# **Merlin PCI Pentium® Pro ISA Motherboard**

**User's Guide**

MAN-735 4/16/96 © Copyright 1985-2010 American Megatrends, Inc. All rights reserved. American Megatrends, Inc. 5555 Oakbrook Parkway, Building 200, Norcross, GA 30093

This publication contains proprietary information which is protected by copyright. No part of this publication may be reproduced, transcribed, stored in a retrieval system, translated into any language or computer language, or transmitted in any form whatsoever without the prior written consent of the publisher, American Megatrends, Inc.

#### **Limited Warranty**

Buyer agrees if this product proves to be defective, that American Megatrends, Inc. is only obligated to replace or refund the purchase price of this product at American Megatrend's discretion according to the terms and conditions on the motherboard warranty card. American Megatrends shall not be liable in tort or contract for any loss or damage, direct, incidental or consequential. Please see the Warranty Registration Card shipped with this product for full warranty details.

#### **Limitations of Liability**

In no event shall American Megatrends be held liable for any loss, expenses, or damages of any kind whatsoever, whether direct, indirect, incidental, or consequential, arising from the design or use of this product or the support materials provided with the product.

#### **Trademarks**

VESA is a registered trademark of the Video Electronics Standards Association. Intel and Pentium are registered trademarks of Intel Corporation. MS-DOS, Microsoft Word, and Microsoft are registered trademarks of Microsoft Corporation. IBM, AT, XT, CGA, VGA, PS/2, OS/2, and EGA are registered trademarks of International Business Machines Corporation. Fujitsu is a registered trademarkFufiitsu America, Inc. Motorola is a registered trademark of Motorola Corporation. Hitachi is a registered trademark of Hitachi America, Ltd. PNY is a registered trademark of PNY Corporation. Oki is a registered trademarkOofi America, Inc. NEC is a registered trademark of NEC Corporation. Samsung is a registered trademark of Samsung Electronics Corporation. Siemens is a trademark Siemens Corporation. Mitsubishi is a registered trademark of Mitsubishi Electronics of America. Micron is a registered trademark of Micron Corporation. Unix is a registered trademark of American Telephone and Telegraph Company Bell Laboratories. Weitek is a trademark of Weitek, Inc. Toshiba is a registered trademark of Kabushiki Kaisha Toshiba. VESA, VBE/PM, and DPMS are trademarks of Video Electronics Standards Association. All other brand and product names are trademarks or registered trademarks of their respective companies.

#### **Revision History**

4/16/96 **Initial release of priminary version** 

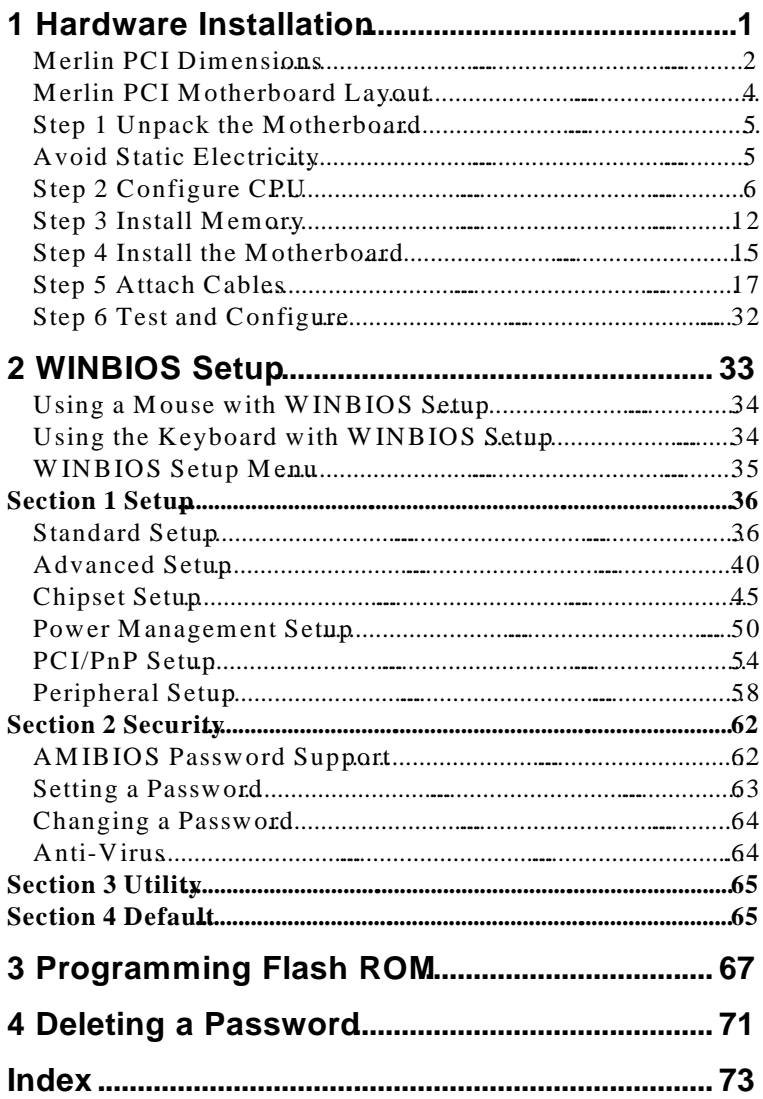

**To the OEM** Thank you for purchasing the high ormance American Megatrends Merlin ISA motherboard. This product is a state of the art motherboard that includes the famous AMIBIOS. It is assumed that you have also licensed the rights to use the American Megatrends documentation for the American Megatrends Merlin motherboard

> This manual was written for the OEM to assist in the proper installation and operation of this motherboard. This manual describes the specifications and features of the Merlin PCI motherboard. It explains how to assemble a system based on the Merlin PCI motherboard and how to use the AMIBIOS that is specifically designed for this motherboard.

This manual is not meant to be read by the computer owner who purchases a computer with this motherboard. It is assumed that you, the computer manufacturer, will use this manual as a sourcebook of information, and that parts of this manual will be included in the computer owner's manual.

**Technical Suppolitan** American Megatrends motherboard fails to operate as described or you are in doubt about a configuration option, please call technical support at 770-246-8645.

# **American Megatrends BBS**

The American Megatrends BBS permits OEMs, VARs, and system integrators to access technical information about motherboard and BIOS products. Product Engineering Change Notices, Tech Tips, Technical Notes, and complete technical manuals are available.

Data Transmission RateThe American Megatrends BBS automatically handles modems with data transmission rates from 1,200 to 28,800 bps.

**BBS Phone Numbers** The following table lists the characteristics of the BBS phone numbers. The BBS requires no parity, eight data bits, and one stop bit.

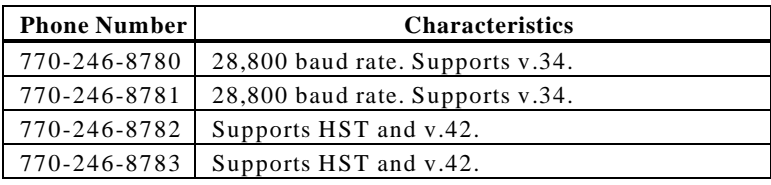

You should have received the following:

- a Merlin PCI motherboard,
- two serial cables,
- one parallel cable,
- a Warranty Card, and
- the *American Megatrends Merlin PCI Pentium Pro Motherboard User's Guide*.

# **1 Hardware Installation**

# **Overview**

The American Megatrends Merlin PCI Pentium Pro ISA motherboard features include:

- support for an Intel Pentium Pro CPU operating at 133, 150, 166, 180, 200 MHz or higher,
- support for up to 512 MB of system memory,
- parity checking or ECC,
- interleaved memory,
- PCI local bus throughput of 132 megabytes per second,
- four ISA expansion slots, and
- four PCI expansion slots.

**ISA DMAr Bus Masters** he Merlin Pentium Pro PCI ISA

motherboard conforms to the PCI Version 2.1 specification, if t**PCI 2.1 Compliance** tion in Chipset Setup is set *Chabled*. The Version 2.1 PCI specification requires a deterministic latency for PCI devices. Computers that use ISA DMA or ISA bus masters will experience longer access latencies if the PCI 2.1 Complianchipset Setup option is set to *Enabled.*

AMIBIOS automatically configures the PCI slots. The PCI slots are synchronous with the CPU clock:

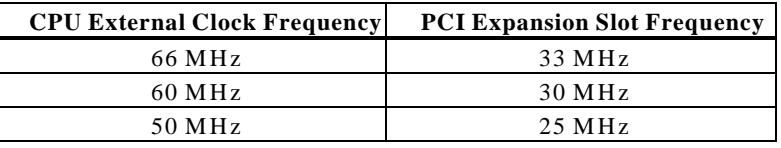

- **Onboard I/O** The Merlin Pentium Pro ISA motherboard includes:
	- two 40-pin IDE connectors for  $1 4$  IDE drives,
	- a 34-pin floppy drive connector,
	- two serial port connectors,
	- a 25-pin parallel port connector,
	- a keyboard DIN connector, and
	- a 9-pin berg mouse connector.

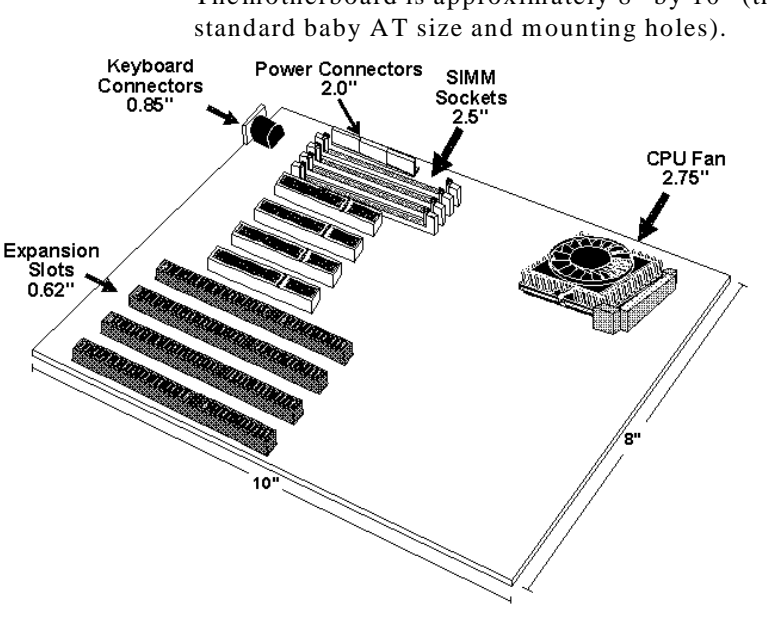

The motherboard is approximately 8" by 10" (the

# **Installation Steps**

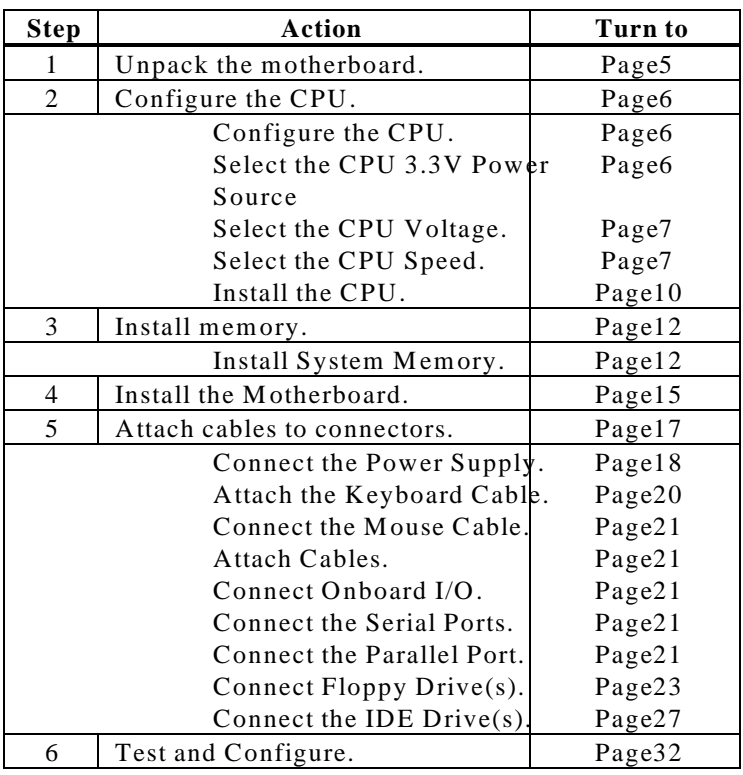

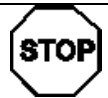

# *Warning*

This motherboard contains sensitive electronic components that can be easily damaged by static electricity. Follow the instructions carefully to ensure correct installation and to avoid static damage.

# **Merlin PCI Motherboard Layout**

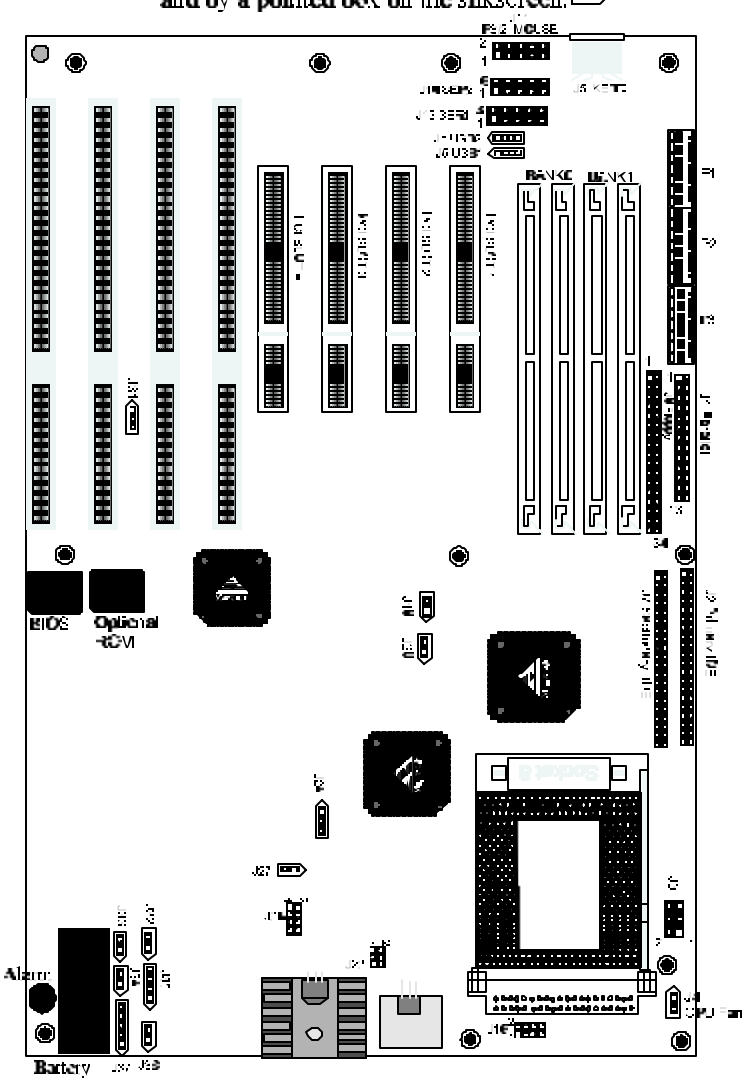

Pin 1 is identified by a square pin  $\Box$ and by a pointed box on the silkscreen. $\implies$ 

# **Step 1 Unpack the Motherboard**

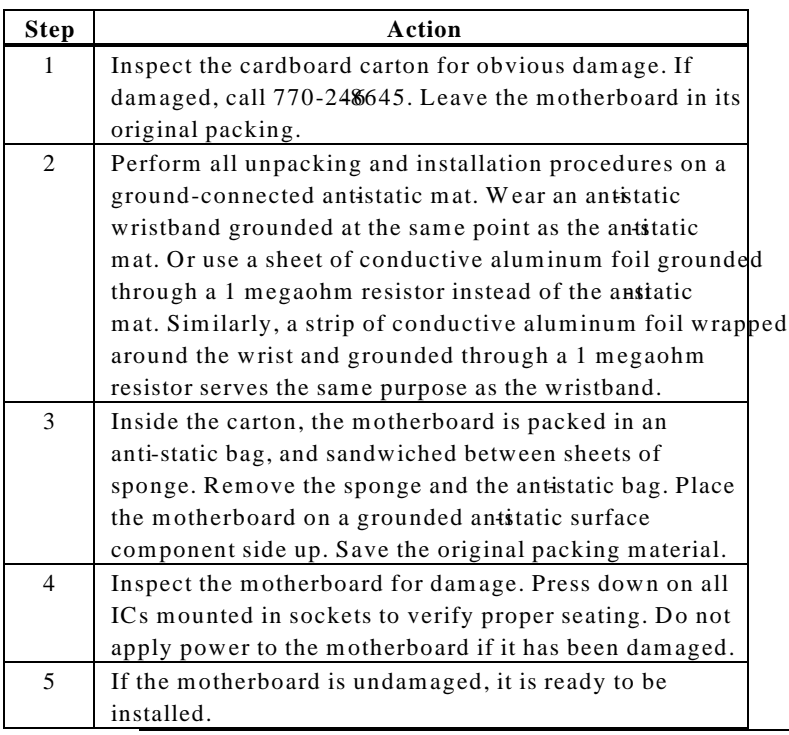

**Set Jumpers** Set all jumpers and install the CPU before placing the motherboard in the chassis.

# **Avoid Static Electricity**

Static electricity can damage the motherboard and other computer components. Keep the motherboard in the anti-static bag until it is to be installed. Wear an anti-static wrist grounding strap before handling the motherboard. Make sure you stand on an antistatic mat when handling the motherboard.

Avoid contact with any component or connector on any adapter card, printed circuit board, or memory module. Handle these components by the mounting bracket.

Jumpers J16, J19, J20, J24, AND J28 select the CPU type. See the drawing on page for the jumper locations. Set the jumpers described below before installing a CPU.

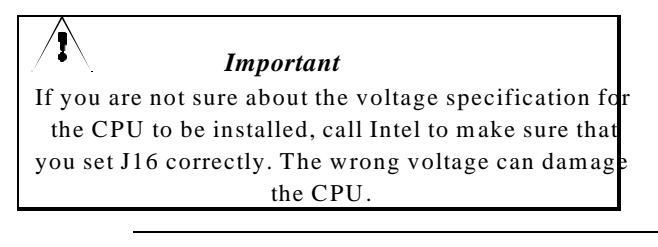

**3.3V CPU Power** and J22 are six-pin bergs that select the 3.3V CPU power source 3.3V power is available: via the regulator (default), or via a 3.3V power supply.

> *Important J3 and J22 must not be jumpered at the same time*

**Regulator Power** I3 and J22 as follows to configure 3.3V power from the regulator:

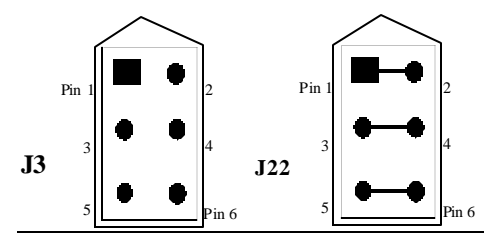

**From 3.3V Power Supply J3 and J22 as follows to configure 3.3V** power from the 3.3V power supply:

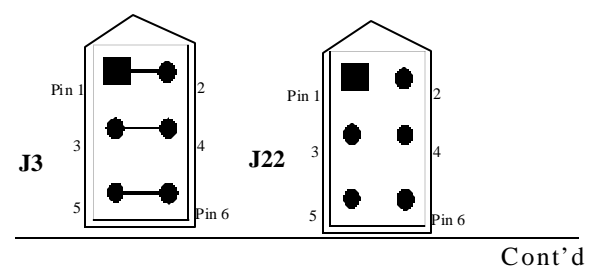

# **Step 2 Configure CPU,** Continued

**CPU Voltage** J16 is an 8-pin berg that sets the core CPU voltage. J16 is near the CPU, as shown below:

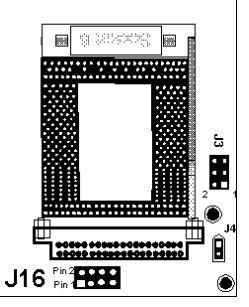

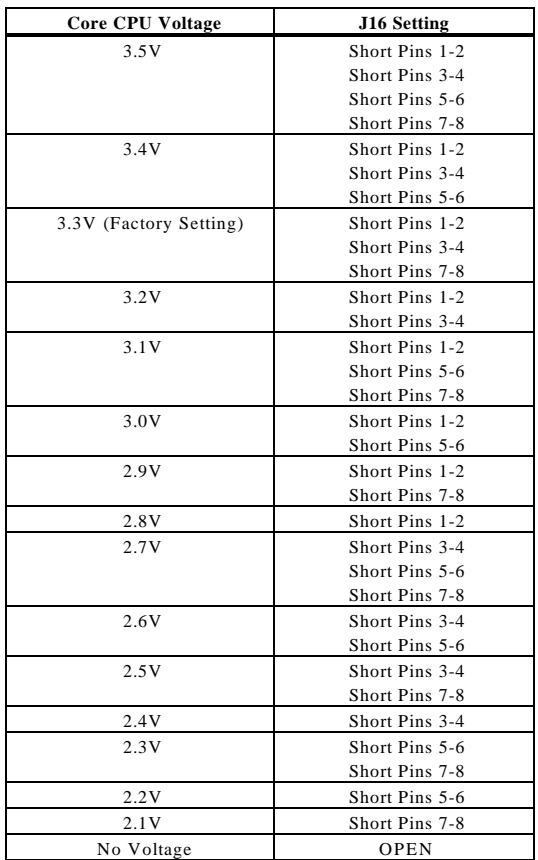

Set CPU External Speed<sup>19</sup> and J20 set the external CPU speed, as follows:

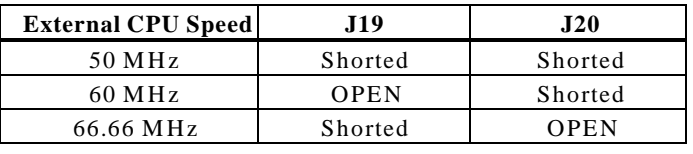

**J28 CPU Clock Multipließ** sets the CPU clock multiplies llows:

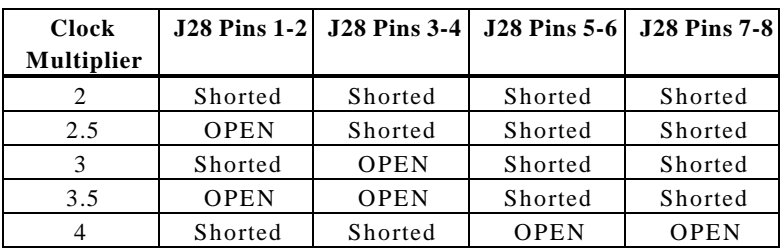

*Important* Please contact American Megatrends technical support at 770-246-8645 to support a CPU running at a higher speed.

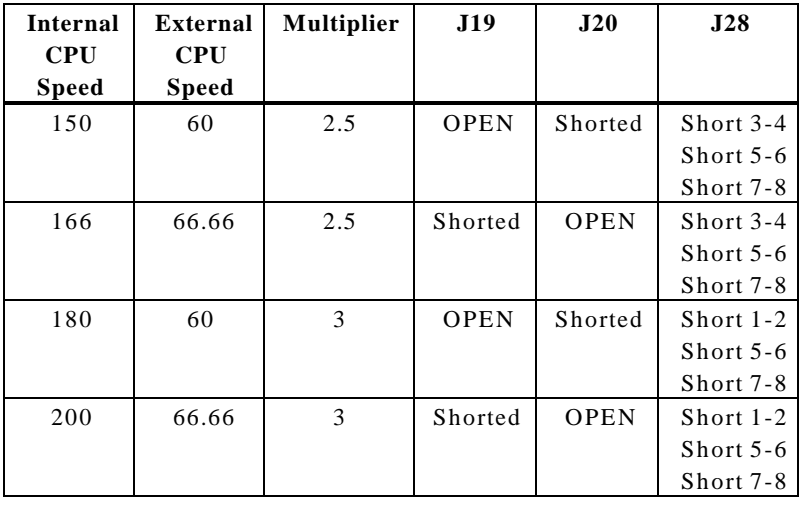

# **Step 2 Configure CPU,** Continued

**Connect CPU Fan** (shown below) is a two-pin berg that connects the fan on the CPU heat sink.

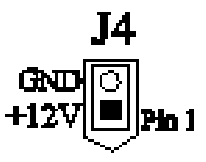

All Pentium Pro CPUs are shippedawhith aink *and a CPU fan*. As shown below, the wire from the CPU fan has two leads. The fan cable has a red lead and a black lead *Connect the Red lead to*  $+12V$ *.* 

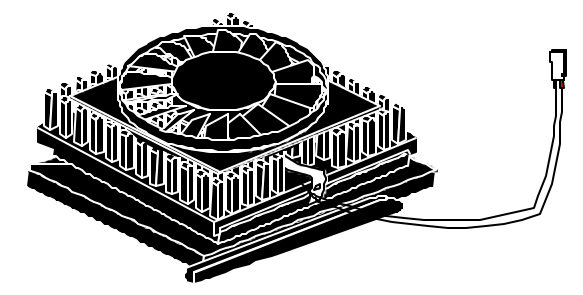

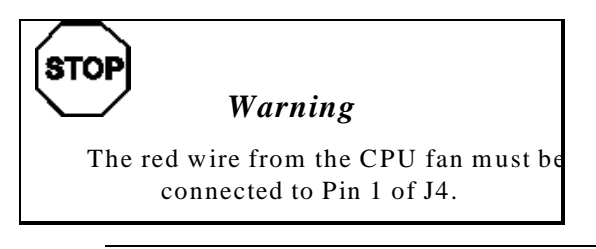

**Install CPU** Install the CPU in the ZIF (zero insertion force) socket by performing the following steps. The CPU socket is near one edge of the motherboard, as shown on page.

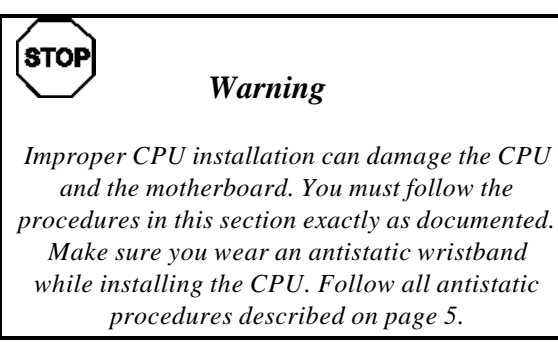

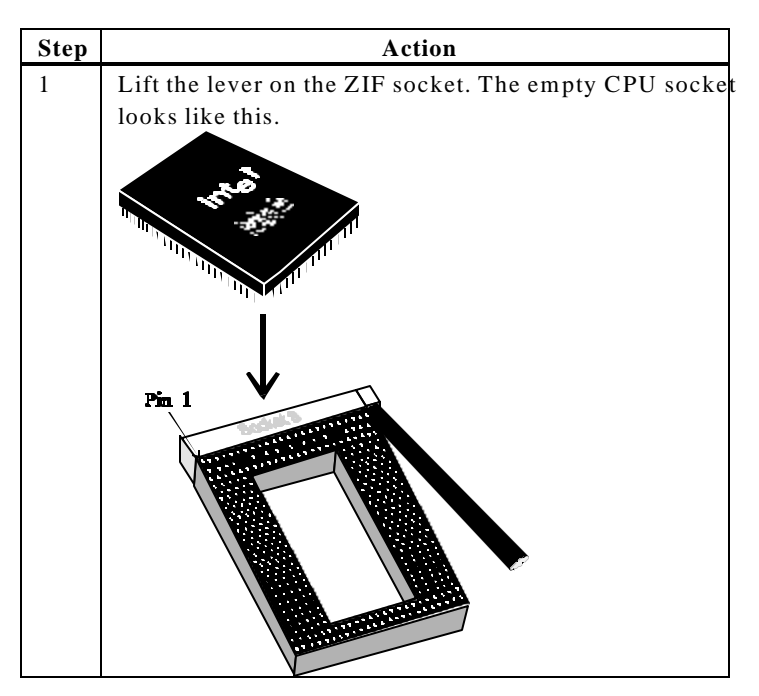

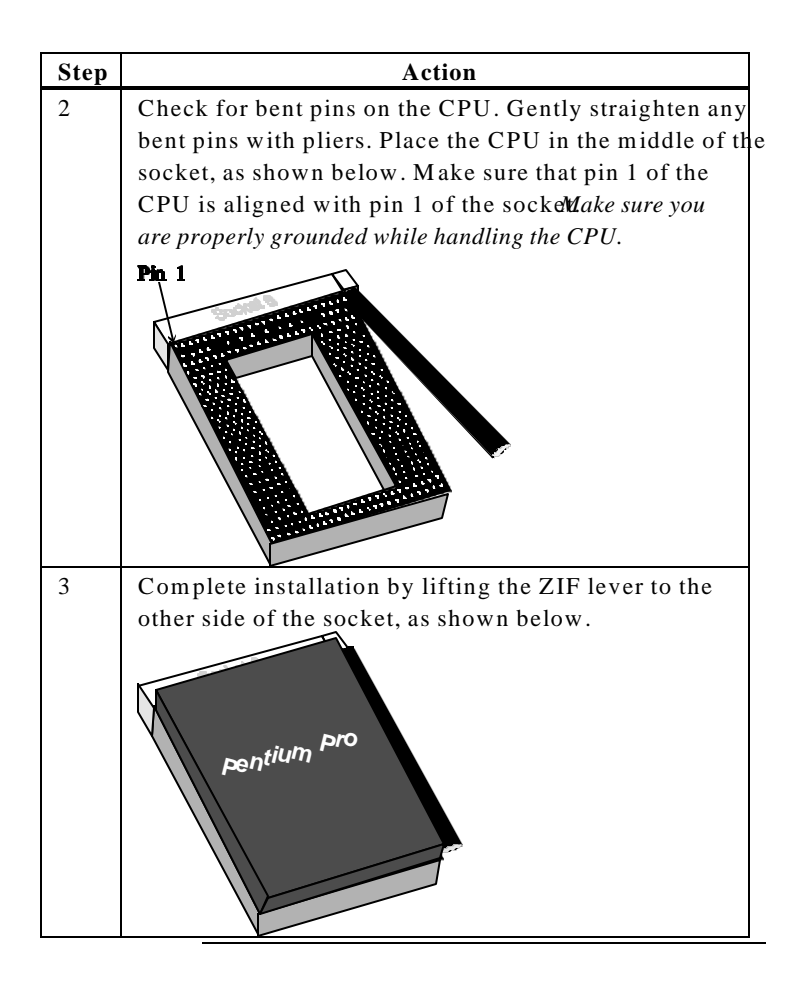

**System MemoryThere are four 302t SIMM (Single Inline Memory** Module) sockets. System memnest be populated one bank at a time. Each bank has two sockets. Bank0 includes U9 and U5. Bank1 includes U4 and U1. Each bank must be populated with the same type of SIMM. If a 4 MB SIMM is installed in the first socket in Bank0, then the same type of 4 MB SIMM must be installed in the second Bank0 SIMM socket. The minimum amount of system memory supported my the Merlin PCI is 8 MB. Each socket can hold one SIMM. You can use:

- 1 MB x 32 (or 36),
- 2 MB x 32 (or 36),
- 4 MB x 32 (or 36),
- 8 MB x 32 (or 36), or
- 16 MB x 32 (or 36) SIMMs.

Fast Page Mode, EDO, and Burst EDO SIMMs cannot be mixed. The motherboard supports SIMMs operating at 50, 60, or 70 ns (RAS access time). Set the Chipset Se**DRAM Speed** (ns) option correctly.

**Memory Display**System memory is reported by AMIBIOS as it boots and again when the AMIBIOS System Configuration Screen is displayed just before the operating system boots. The memory displayed by AMIBIOS on the System Configuration Screen is 384 KB less than the total memory installed.

# **Step 3 Install Memory, Continued**

# **Select SIMMs** SIMMs must meet the following specifications:

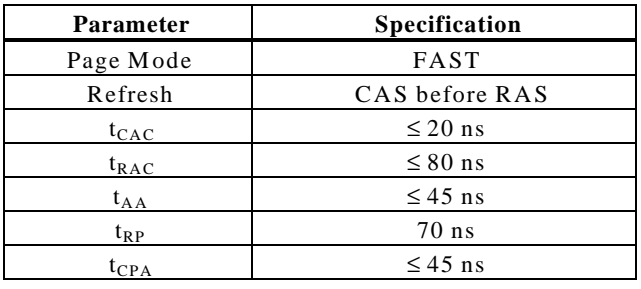

# **SIMM Part Numbers**

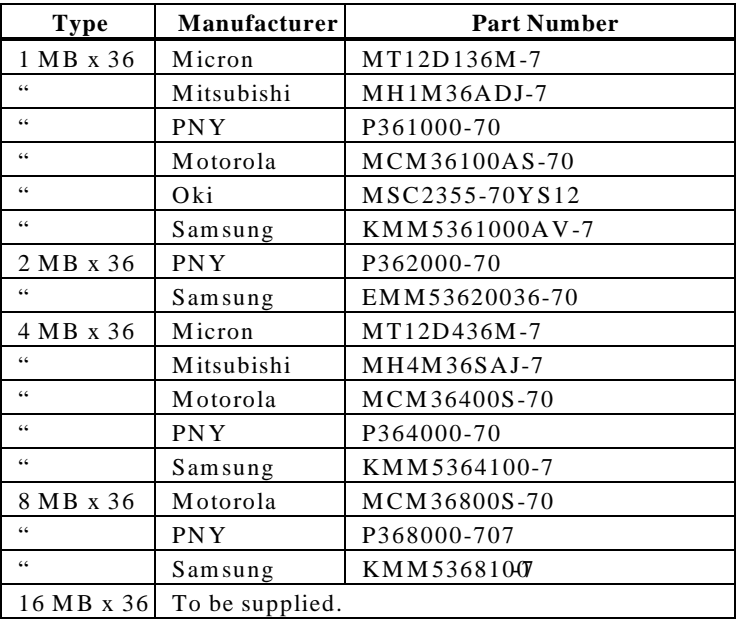

**Installing SIMME**she four SIMM sockets on the motherboard can be filled with either 1 MB x 32 (or 36), 2 MB x 32 (or 36), 4 MB x 32 (or 36), 8 MB x 32 (or 36), or 16 MB x 32 (or 36) SIMMs.

> Place the motherboard on an anti-static mat. With the component side of the SIMM facing you, firmly push the SIMM into the socket at an angle, then push it up. When properly inserted, the SIMM clicks into place as the latching pins engage. The SIMM installation process is shown below:

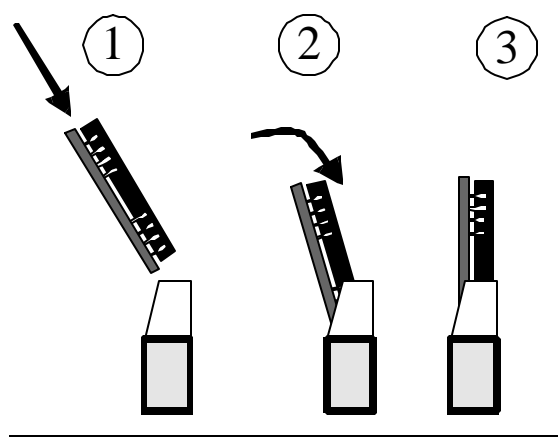

# **Step 4 Install the Motherboard**

The motherboand ounting hole pattern is the same as the mounting hole pattern on the standard baby AT motherboard. Standoffs and mounting screws are not supplied with the motherboard. The chassis manufacturer should supply these parts.

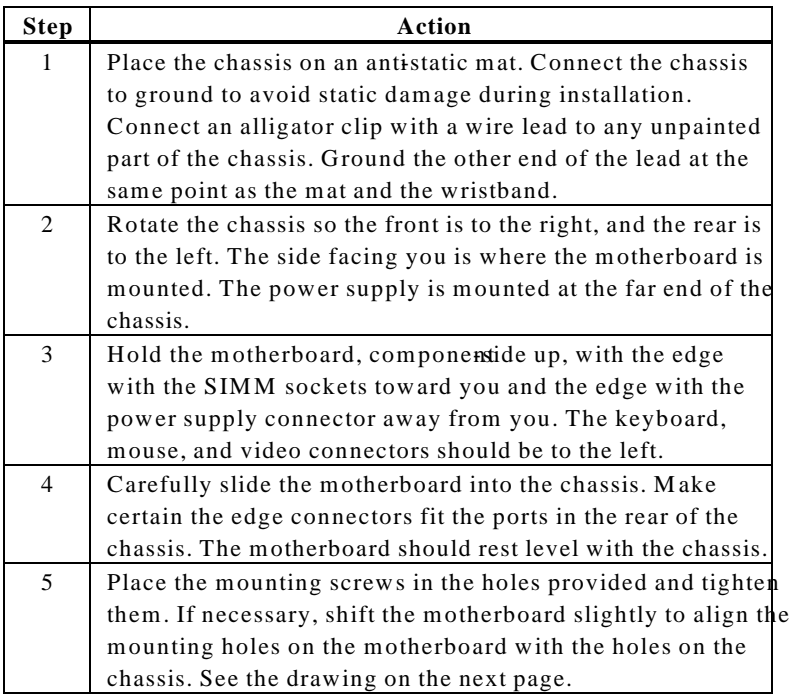

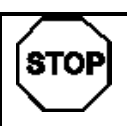

# *Warning*

*If using metallic screws, make sure you use them only in the plated mounting holes. If using metallic screws, make sure the head of the screw fits completely inside the plated mounting holes.* See the graphic on the following page.

# **Step 4 Install Motherboard,** Continued

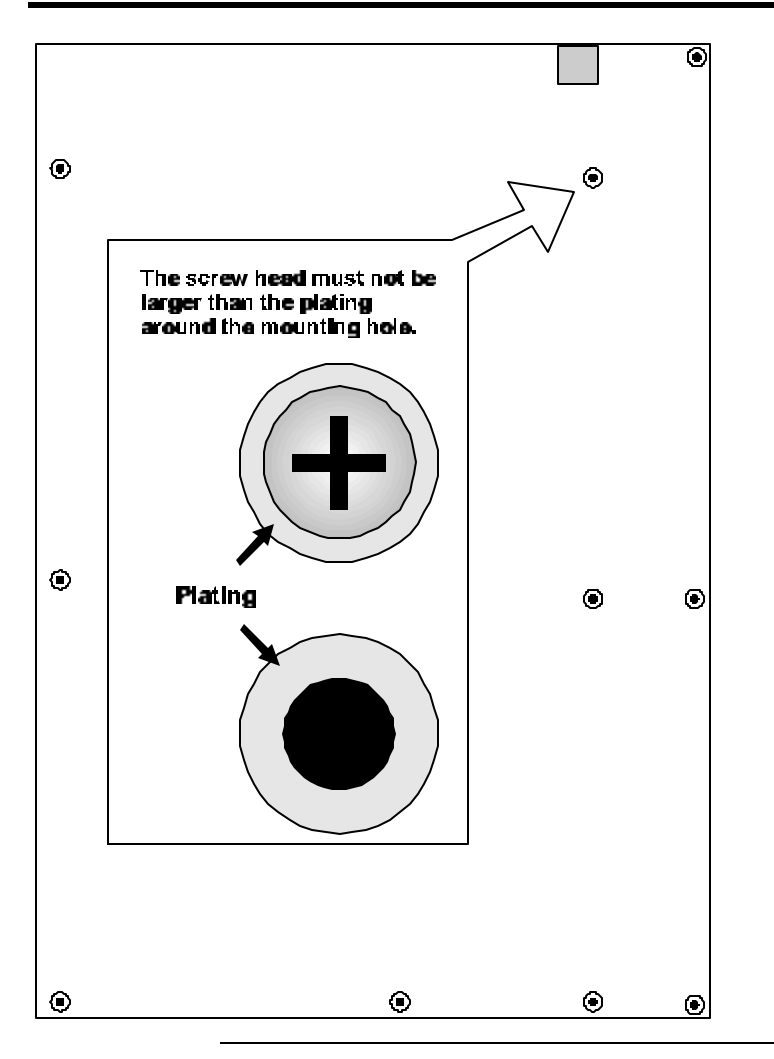

**Connectors** The Merlin PCI motherboard includes many connectors. Connection instructions, illustrations of connectors, and pinouts are supplied in the following pages. A list of all connectors described in this section follows:

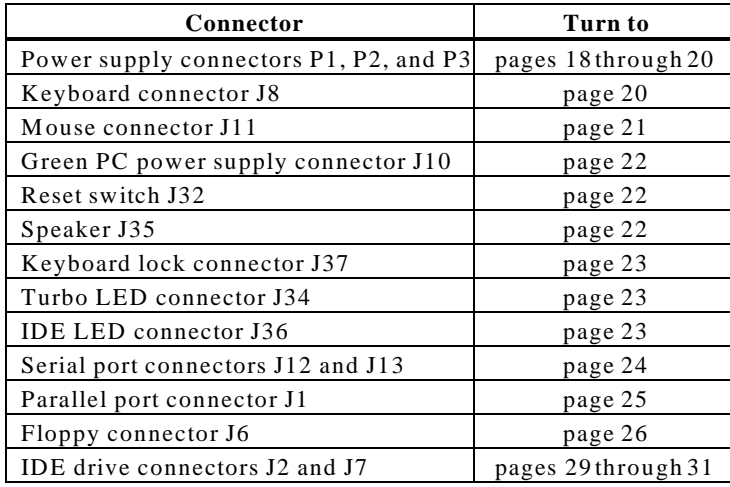

**Cable Connector Ends** When connecting chassis connectors to the motherboard, make sure to connect the correct connector end. Most connector wires are colorcoded. Match the color of the wires leaving the switch or LED to the same pin on the connector end. There may be more than one connector with the same color-coded wires. If so, follow the wire to the switch or LED. All motherboard components are outlined by a white rectangular box with a broad arrow at one end. Pin 1 is always at the arrow end of the white outlined box, as shown below:

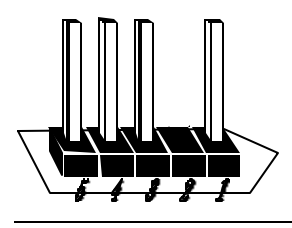

Chapter 1 Hardware Installation **17**

**Connect Power Supply** The power supply should match the physical configuration of the chassis. Make sure the power switch is off before assembly.

> Before attaching all components, make sure the proper voltage has been selected. Power supplies often can run on a wide range of voltages and must be set (usually via a switch) to the proper range. Use at least a 240 watt power supply, which should have built-in filters to suppress radiated emissions.

**Connect Power Cables** Attach the power supply cables the power connector (P1 and P2) on the motherboard. AT-compatible power supplies have two six-pin connectors, attached as shown below. The six-pin connector on the power cable with three red wires and two black wires is attached to P1 pins 1-6. The other connector on the end of the power cable is attached to P2 pins 1-6.

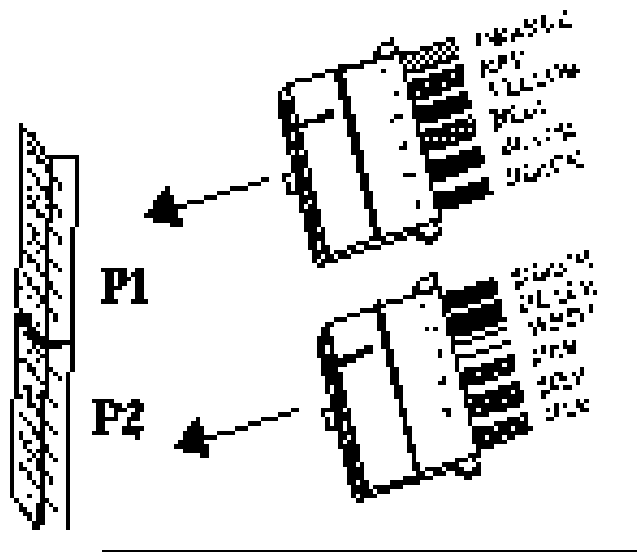

# **Step 5 Attach Cables,** Continued

PowerConnector Keys The power connectorseakeyed to prevent incorrect installation. The keys on the connector must be cut to fit on some power supplies, as shown below.

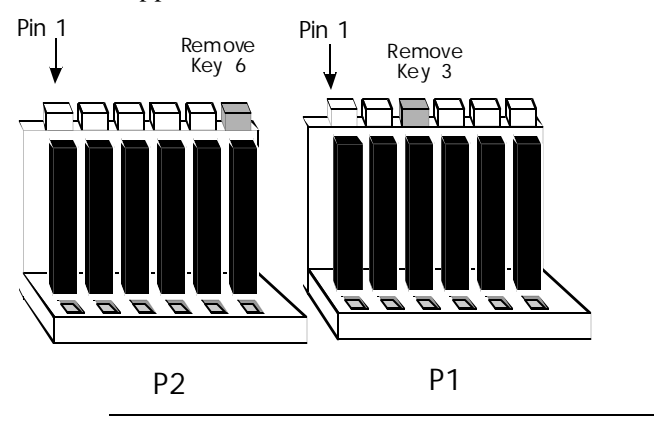

### **P1 Pinout**

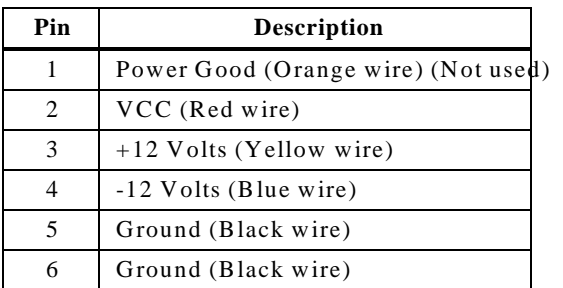

#### **P2 Pinout**

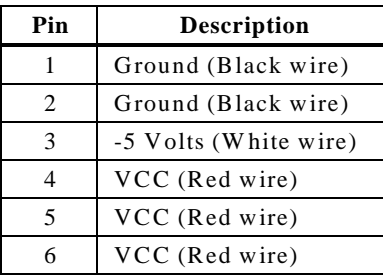

# **Step 5 Attach Cables,** Continued

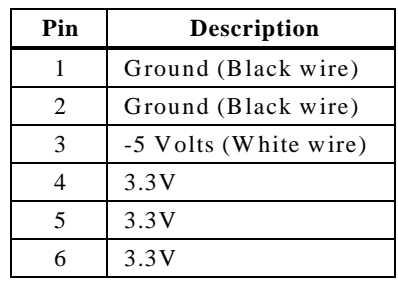

#### **P3 Pinout** P3 provides optional 3.3V power.

**Keyboard Connector** The keyboard connector (J8) is a six-pin DIN socket. The J5 pinout is shown below. The keyboard connector position is shown on plage

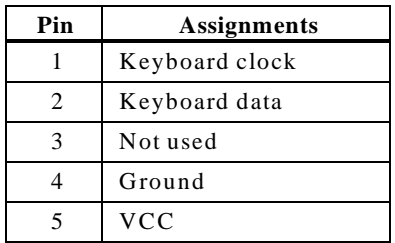

# **Step 5 Attach Cables,** Continued

**Connect Mouse Cable** The mouse connector (Jiis a 10-pin berg. The mouse cable is the same as the serial cable in the Merlin PCI motherboard. Two serial cables are shipped with the motherboard. Use one of these cables for the mouse, or you can make your own cable using the following pinout.

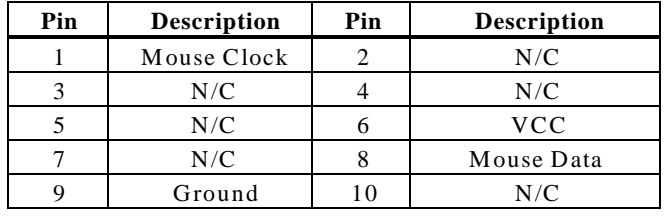

**PS/2 Mouse IRQ**31 is a three-pin berg that enables the PS/2 mouse interrupt (IRQ12). Short Pins 1-2 of J31 to enable IRQ12 as the PS/2 mouse interrupt. You should always short Pins 1-2 of J31 to enable the PS/2 mouse interrupt. The only reason you would ever have to short Pins 2-3 of J31 is if you wanted an adapter card on the ISA bus to use IRQ12. You would then have to set the **Mouse Support** point Advanced Setup tDisabled.

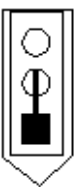

J31 Pins 1-2 Shorted IRQ12 used for PS/2 Mouse

**J10 Green PC Power**<sup>0</sup> is a two-pin berg that connects to a Green PC power supply. When the computer enters a power conserving state, a signal is sent from this berg to the power supply to permit the power supply to switch to a low power, high-efficiency mode.

The + on Pin 2 identifies the positive connector.

**J32 Reset Switch Connector** 1 is a two-pin single-inline berg that is attached via a cable to an externally-mounted reset switch.

> When the reset switch is pressed, the system performs a hard reset. Pin 1 is ground and Pin 2 is Hard Reset.

**J35 Speaker Connector** J35 is a four-pin singledine berg that is optionally attached via a cable to a standard system speaker. AMIBIOS signals hardware problems through the speaker. Pin 1 on the motherboard is identified by the arrow on the white box around the berg. The Merlin PCI motherboard also has a builtin speaker mounted on the motherboard.

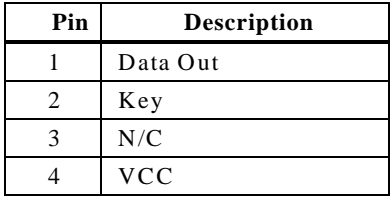

**Keyboard Lock**J37 is a five pin single line berg that is attached via a cable to the keyboard lock connector (or separate keyboard lock and Power LED connectors). The computer chassis may not include the keyboard lock and Power LED on a single connector. The keyboard lock allows the user to lock the keyboard, protecting the system from unauthorized use. Pin 1 on the motherboard is identified by the broad arrow.

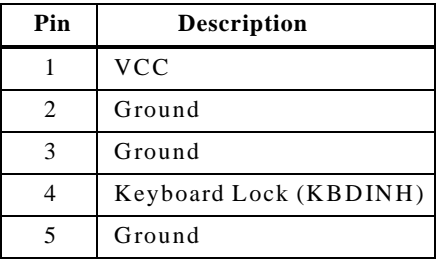

- **J34 Turbo LED**J34 is a two-pin berg that is attached via a cable to the externally-mounted bipolar Turbo LED. The LED lights when the motherboard is running at high speed.
- **J36IDE LED** J36 is a two-pin berg that is attached via a cable to the externally-mounted IDE Activity LED. This LED lights when the IDE drive is running.

# *Warning*

In some IDE drives, you may have to disable the IDE LED mounted on the drive by changing a jumper or setting a switch on the IDE drive itself, before the IDE drive sends a signal to J36.

## **Onboard Adapters** The Merlin PCI motherboard has:

- two serial ports (J12 and J13),
- a parallel port  $(J1)$ ,
- an IDE controller on the PCI bus. The primary IDE connector is J2.
- The secondary IDE connector is J7.
- a floppy controller (J6).

The serial and parallel port connectors are described below. The IDE connector is described on  $\mathfrak{d}a$ ge The floppy connector is described on  $\hat{p}_4$ 

**Conflicts** AMIBIOS minimizes conflicts between onboard and offboard I/O devices.

> AMIBIOS automatically checks the adapter cards installed in the expansion slots on the Merlin PCI motherboard for a hard disk or floppy controller and serial or parallel ports.

**J13 SERJ12 SER213** and J12 are 10-pin connectors that provide an AT-compatible serial port interface. Connect the cables supplied with the motherboard to J13 and J12. The serial port base I/O port address and other serial port settings can be selected in Peripheral Setup in WINBIOS Setup.

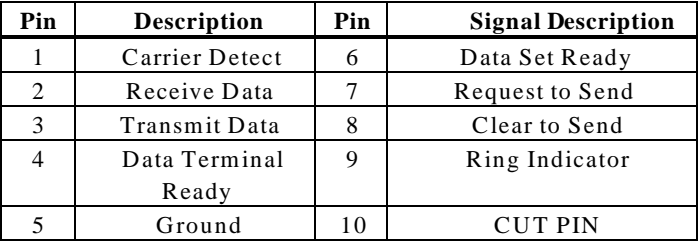

The J13 and J1 $\hat{p}$ inout is shown below.

**J1 Parallel Port** J1 is a 26-pin connector for a parallel port. The J1 pinout is shown below. Connect the 16-pin to DB25 cable provided with the motherboard to J6. The parallel port interface supports the standard Centronics-compatible, ECP (Extended Capabilities Port, and EPP (Enhanced Parallel Parallel ports.

> All parallel port settings must be correctly configured through Peripheral Setup in WINBIOS Setup.

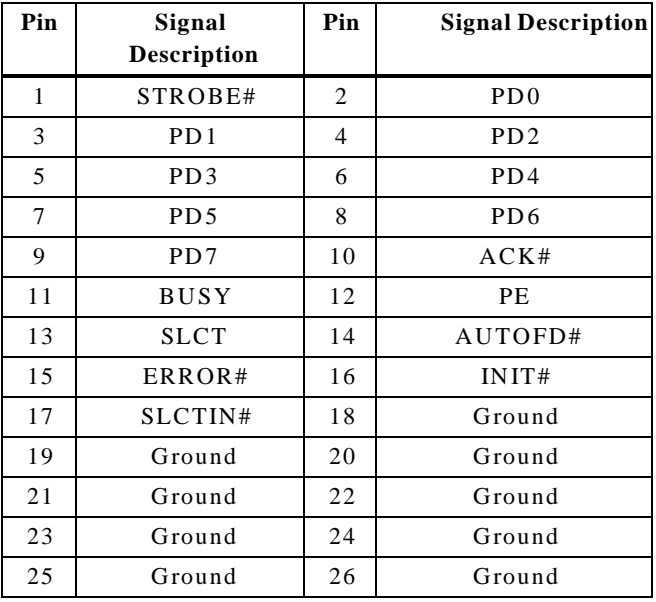

**J6 Floppy** J6 is a 34-pin dual-inline berg. Connect the cable from the floppy drive to J6, as shown below. The onboard floppy controller cannot be used if a hard disk card with a floppy controller is installed. Choose Standard Setup and Peripheral Setup to configure the floppy controller.

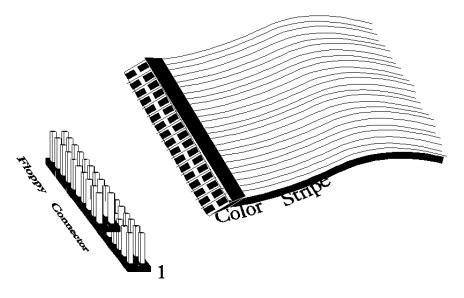

The motherboard supports up to two 720 KB, 1.44 MB, or 2.88 MB 3½" drives and 360 KB and 1.2 MB 5¼" drives. The connecting cable is a 34-pin ribbon connector with two 34-pin edge connectors for attaching the floppy disk drives. There is a small twist in the cable between the floppy connectors. The last (end) connector should be connected to floppy drive A: as shown below.

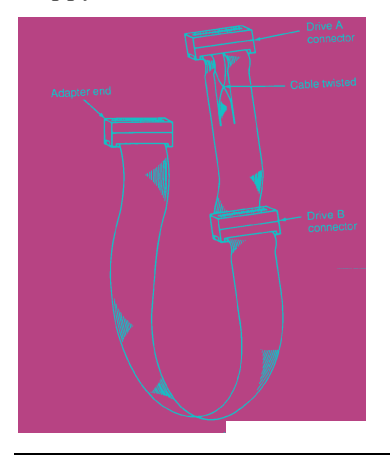

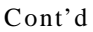

## **J6 Floppy Connector Pinout**

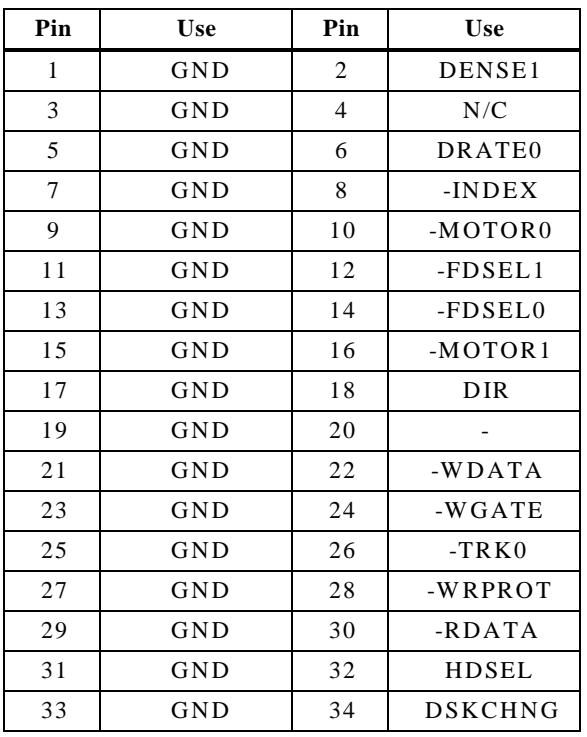

# **Twist in Floppy Cable**

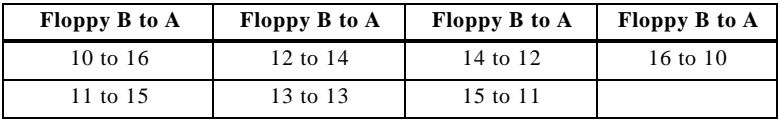

**IDE Drives** Attach the IDE drives in the following manner. Choose Peripheral Setup in WINBIOS Setup to enable the onboard IDE controller.

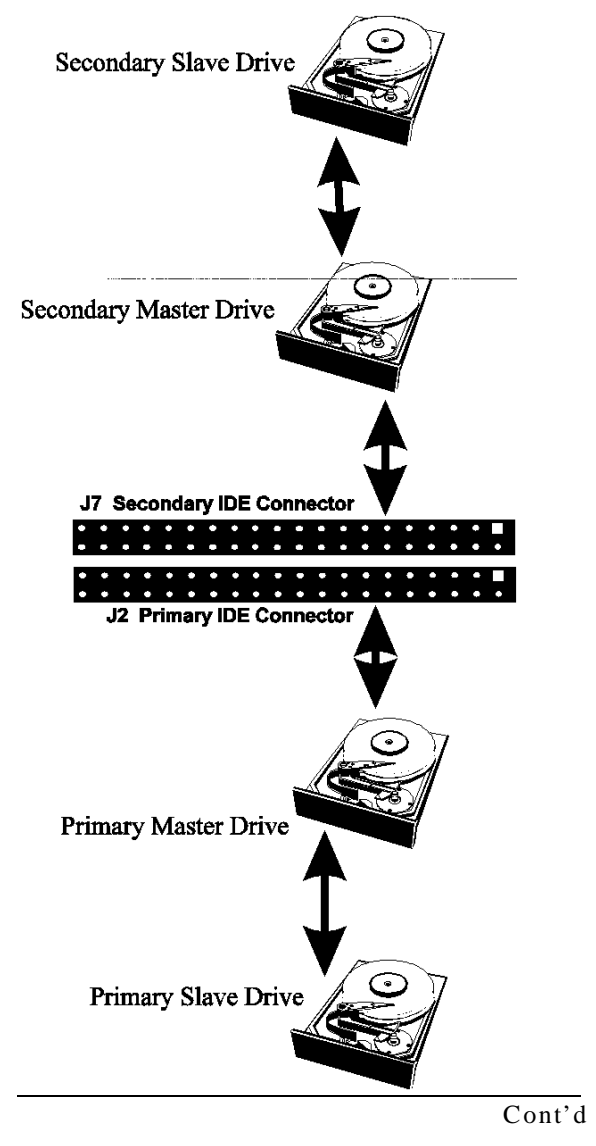

**Attach IDE Cable to J2** J2 is the primary IDE (Integrated Drive Electronics) hard disk drive connector. Both the primary master and the primary slave IDE drives must be connected by cable to J2, as shown below.

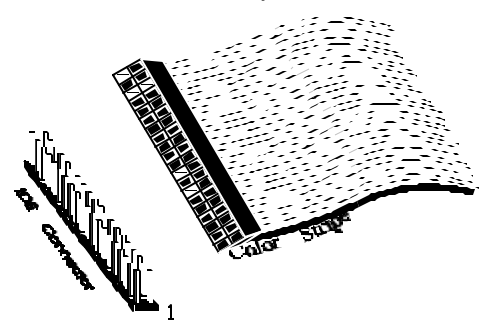

J2 is a 40-pin dual-inline berg that connects an IDE drive to the primary onboard IDE connector. This motherboard supports IDE Modes 0, 1, 2, 3, and 4, IDE prefetch, LBA (Logical Block Address) mode, high capacity drives (over 528 MB), 32-bit data transfer, and fast IDE transfer. These IDE features are configured in Peripheral Setup in the WINBIOS Setup utility.

Disable the onboard IDE interface in Peripheral Setup to use an ISA ESDI, RLL, MFM, or SCSI hard disk drive controller.

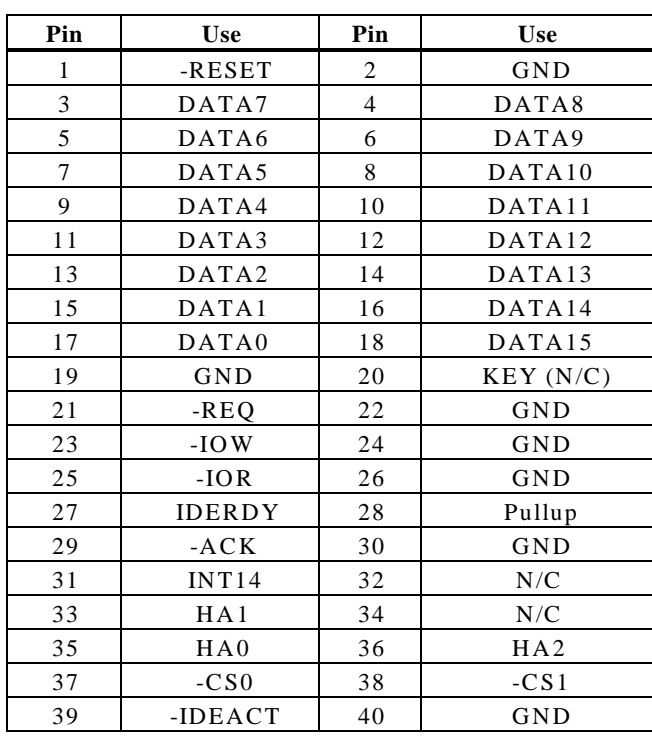

**J2 Pinout** The J2 pinout is:

**J7Secondary IDE Controller**, the secondary IDE connector, is a 40pin dual-inline berg that connects the secondary primary and slave IDE drives to the secondary onboard IDE controller.

> Attach the secondary master and slave IDE drives to J7 via a standard 40-pin IDE cable as shown on page 29.
**J7 Pinout** The J7 pinouits:

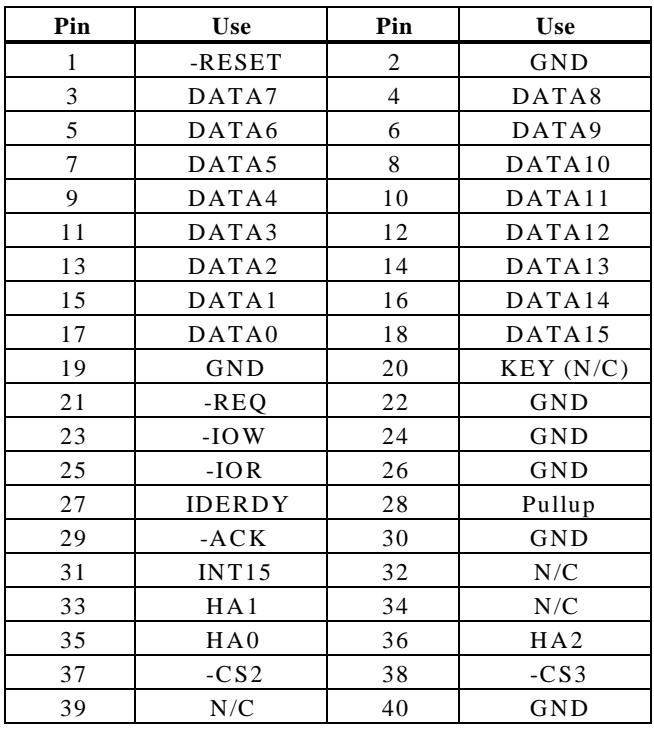

Review the following points before powering up:

- make sure that all adapter cards are seated properly,
- make sure all connectors are properly installed,
- make sure the CPU is seated properly,
- make sure there are no screws or other foreign material on the motherboard,
- plug the system into a surge-protected power strip, and
- make sure blank back panels are installed on the back of the chassis to minimize RF emissions.
- **Start the Test** Plug everything in and turn on the switch. If there are any signs of a problem, turn off the unit immediately. Reinstall the connectors. Call Technical Support if there are problems.
- **BIOS Errors** If the system operates normally, a display should appear on the monitor. The BIOS Power On Self Test (POST) should execute.

If POST does not run successfully, it will beep or display error messages. Beeps indicate a serious problem with the system configuration or hardware. The Beep Code indicates the problem. AMIBIOS Beep Codes are defined the AMIBIOS Technical *Reference.* Make sure the affected part is properly seated and connected. An error message is displayed if the error is less serious. Recheck the system configuration or the connections.

**Configure the System** Run WINBIOS Setup. You must enter the requested information and save the configuration data in NVRAM. The system will then reset, run POST, and boot the operating system. See  $\beta$ 6ge for information on configuring the computer.

# **2 WINBIOS Setup**

In ISA and EISA computers, the system parameters (such as amount of memory, type of disk drives and video displays, and many other elements) are stored in NVRAMNon-Volatile Random Access Memory), also called CMOS RAM. Unlike the DRAM (dynamic random access memory) that is used for standard system memory, NVRAM requires very little power. When the computer is turned off, a back-up battery provides power to NVRAM, which retains the system parameters. Every time the computer is powered-on, the computer is configured with the values stored in NVRAM by the system BIOS, which gains control when the computer is powered on.

The system parameters are configured by a system BIOS Setup utility. Historically, BIOS Setup utilities have been character-based, required keyboard input, and have had user interfaces that were not very intuitive.

Graphical Setu $\phi$ merican Megatrends has a new type of system BIOS Setup utility. WINBIOS Setup has a graphical user interface the end user can access using a mouse. The WINBIOS Setup code is so compact that it can reside on the same ROM as the system BIOS. The system configuration parameters are set by WINBIOS Setup.

> Since WINBIOS Setup resides in the ROM BIOS, it is available each time the computer is turned on.

**Starting WINBIOS Setups POST executes, the following appears:** 

Hit <DEL> if you want to run SETUP

Press <Del> to run WINBIOS Setup.

#### **Using a Mouse with WINBIOS Setup**

WINBIOS Setup has a built-in mouse driver and can be accessed by either a serial mouse or PS/2-style mouse. WINBIOS Setup supports Microsoft-Compatible serial mice and all PS/2-type mice.

The mouse click functions are: single click to change or select both global and current fields and double-click to perform an operation in the selected field.

### **Using the Keyboard with WINBIOS Setup**

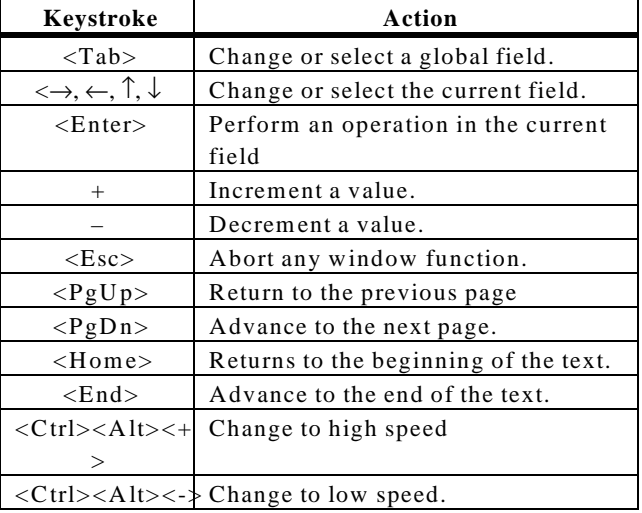

WINBIOS has a built-in keyboard driver that uses simple keystroke combinations:

#### **WINBIOS Setup Menu**

The WINBIOS Setup main menu, shown below, is organized into four sections. Each of these sections corresponds to a section in this chapter.

Each section contains several icons. Clicking on each icon activates a specific AMIBIOS function. The WINBIOS Setup main windows and related functions are described on the next page.

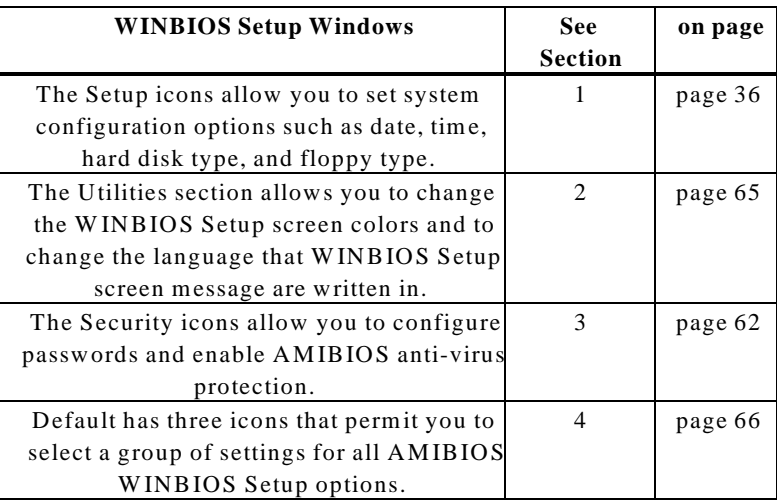

**Main Windows** The WINBIOS Setup main windows are:

## **Section 1 Setup**

### **Standard Setup**

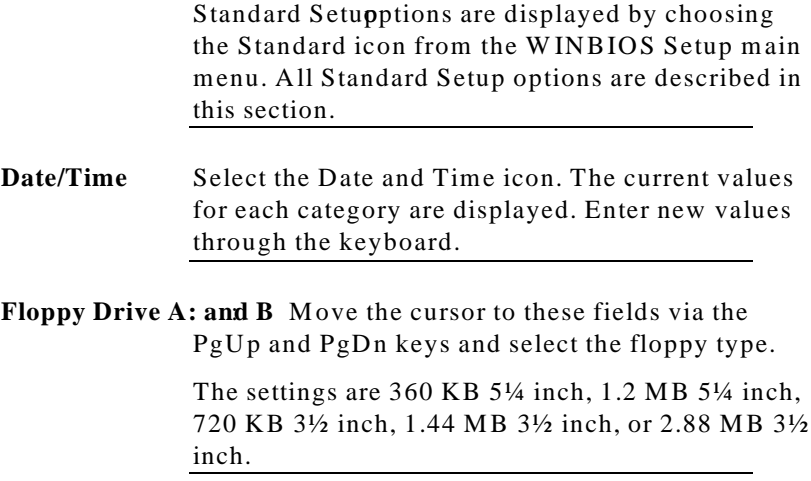

Pri MasterPri Slave, Sec Master, Sec Slavelect one of these hard disk drive icons to configure the hard disk drive named in the option. SelActo from the drive parameters screen to let AMIBIOS automatically configure the drive. A screen with a list of drive parameters appears. Click OK to configure the drive.

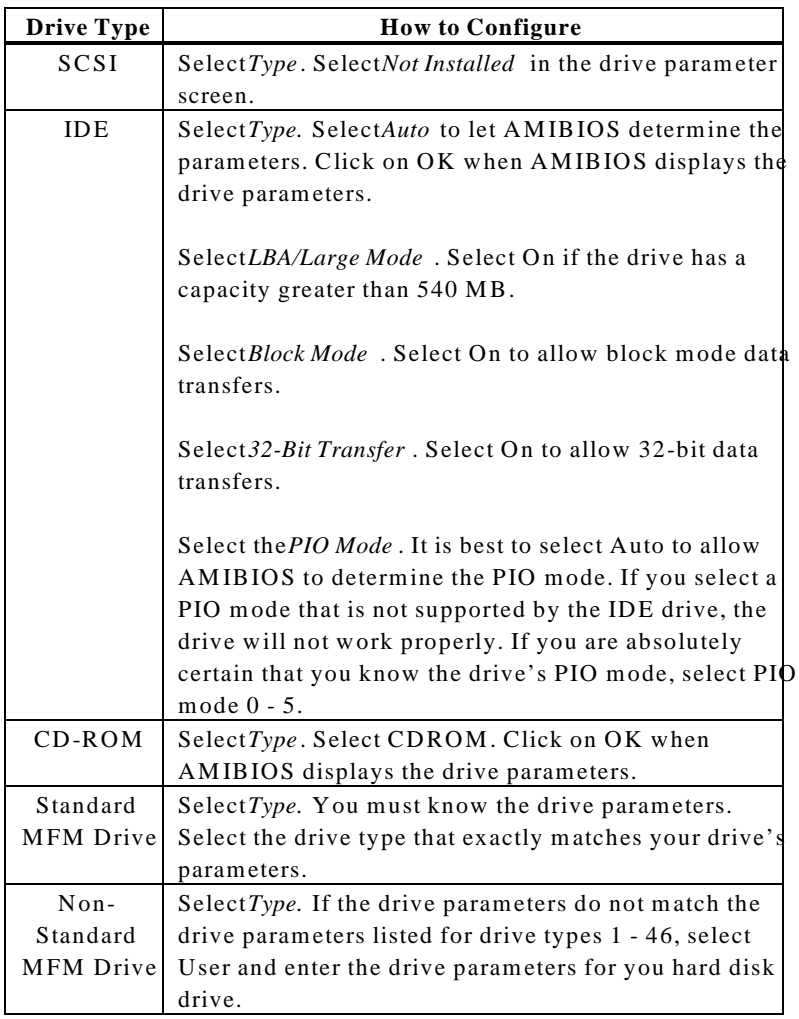

#### **Entering Drive Parameters** can also enter the hard disk drive parameters. The drive parameters are:

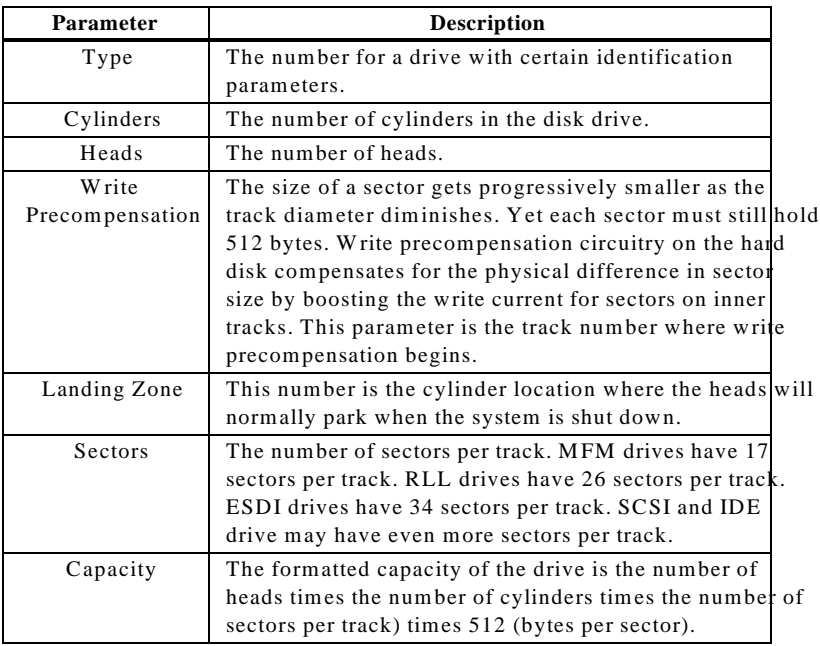

#### **MFM Hard Disk Drive Types**

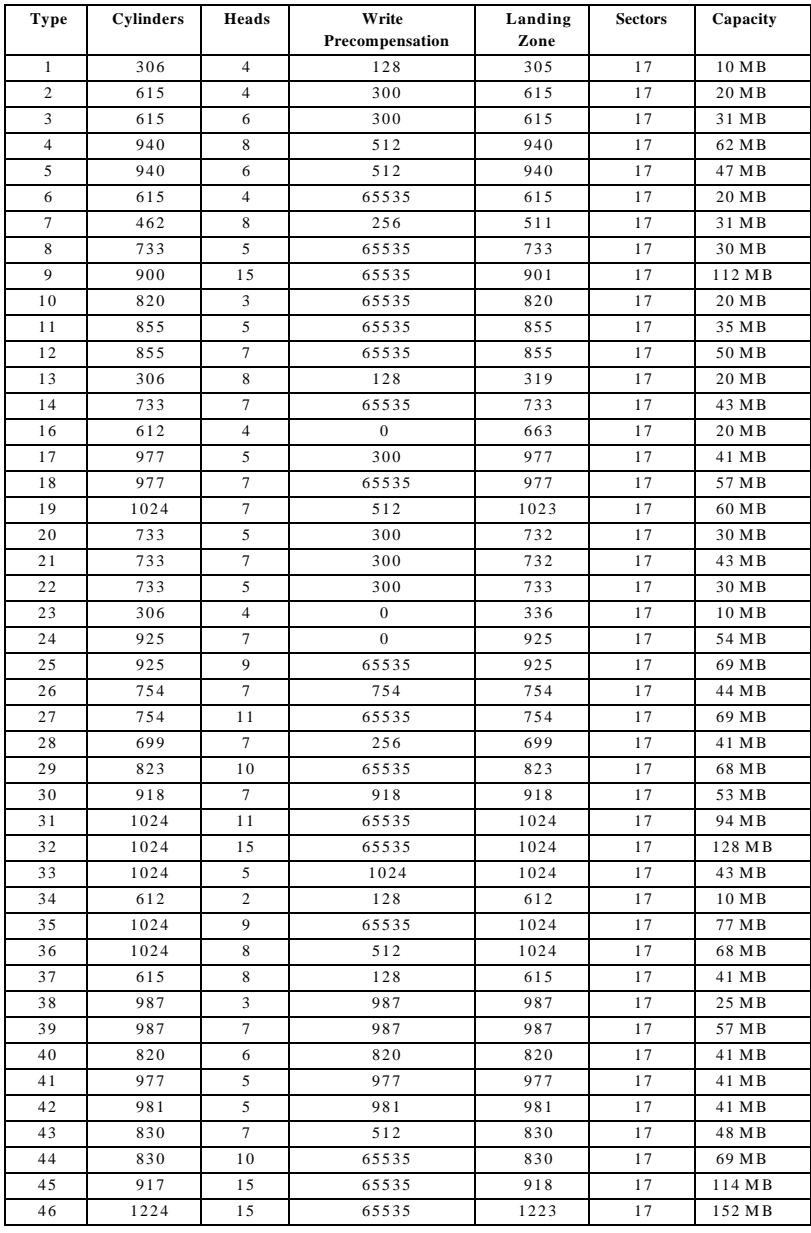

Advanced Setup options are displayed by choosing the Advanced icon from the WINBIOS Setup main menu. All Advanced Setup options are described in this section.

**Typematic Rate**This option sets the rate at which characters on the screen repeat when a key is pressed and held down. The settings ar*Slow or Fast*.

The Optimal and Fail-Safe default settings are

System Keyboarthis option does not specify if a keyboard is attached to the computer. Rather, it specifies if error messages are displayed if a keyboard is not attached. This option permits you to configure workstations with no keyboards. The settings are *Absent* or *Present.*

> The Optimal and Fail-Safe default settings are *Present.*

**Primary Display**This option configures the type of monitor attached to the computer. The settings **Mono**, *CGA40x25, CGA80x25, VGA/EGA,* or *Absent*. The Optimal and Fail-Safe default setting **GA** EGA.

**Mouse Support** Set this option *the abled* to enable AMIBIOS support for a  $PS/2$ -type mouse. Pins 1J-328 $\alpha$ fn the motherboard must be shorted together to enable PS/2 mouse supporthe settings are *Enabled* or *Disabled.*

> The Optimal and Fail-Safe default settings are *Enabled.*

**Hit <DEL> Message Display this option to** *Disabled* **to prevent** 

Hit <DEL> if you want to run Setup

from appearing when the system boots. The settings are *Enabled* or *Disabled*. The Optimal and Fail-Safe default settings **Ena**bled.

**Wait for <F1> If Error** IBIOS POST runs system diagnostic tests that can generate a message followed by:

Press <F1> to continue

If this option is set *Conabled*, AMIBIOS waits for the end user to press  $\langle F1 \rangle$  before continuing. If this option is set to *Disabled*, AMIBIOS continues the boot process without waiting for <F1> to be pressed. The settings are *Enabled* or *Disabled*. The Optimal and Fail-Safe default settingsnatded.

**Boot Up Num Lo&k** this option  $\omega$  to turn off the Num Lock key when the system is powered on so you can use the arrow keys on both the numeric keypad and the keyboard.

> The settings are  $On$  or *Off*. The Optimal default setting is *Off*. The Fail-Safe default setting *is*

Password Checkhis option enables password checking every time the system boots or when you run WINBIOS Setup. If *Always* is chosen, a user password prompt appears every time the computer is turned on. If *Setup* is chosen, the password prompt appears if WINBIOS is executed. See pageon instructions on changing a password. The Optimal and Fail-Safe defaults ar*Setup*.

**OS/2 Compatible ModeSet this option the** *Enabled* if running OS/2 operating system and using more than 64 MB of system memory on the motherboard. The settings are *Enabled* or *Disabled*. The Optimal and Fail-Safe default settings and *isabled*.

**Floppy Drive SeeW** hen this option is set *Enabled*, AMIBIOS performs a Seek command on floppy drive A: before booting the system. The settings Enabled or *Disabled.* The Optimal default settin *Disabled.* The Fail-Safe default settinEinabled

**Floppy Drive Swapt** this option *the abled* to permit drives A: and B: to be swapped. The settings **Eve**abled or *Disabled*. The Optimal and Fail-Safe default settings are *Disabled.*

**Quick Boot** Set this option *the Enabled* to allow the BIOS to boot to the operating system within 5 seconds after the computer power switch is turned on. The settings are *Enabled* or *Disabled*. The Optimal default setting *iEnabled*. The Fail-Safe default setting isDisabled.

**Boot Up Sequence**  $\phi$  is option sets the sequence of boot drives (floppy drive A:, hard disk drive C:, or a CD-ROM drive) AMIBIOS attempts to boot from after AMIBIOS POST completes. The settings are *C:,A:,CDROM, A:,C:,CDROM, or CDROM,C:,A:.* The Optimal default setting is A:, CDROM. The Fail-Safe default setting is *C*:, CDROM.

**L1/L2 Cache** Set this option t*Enabled* to enable L1 internal and L2 secondary cache memory. The settings are *Enabled* or *Disabled.* The Optimal default setting is *Enabled.* The Fail-Safe default settin $\mathbf{D}$ *isabled.* 

**System BIOS Cacheable**When this option is set *Enabled*, the contents of the F0000h system memory segment can be read from or written to L2 secondary cache memory. The contents of the F0000h memory segment are always copied from the BIOS ROM to system RAM for faster execution. The settings are *Enabled* or *Disabled.* The Optimal default setting is *Enabled*. The Fail-Safe default settin $\mathbb{R}$  *isabled*.

**Caching ControllSet** this option *tBresent* if a cache controller is installed in the computer. The Optimal and Fail-Safe default settings ar *Absent*.

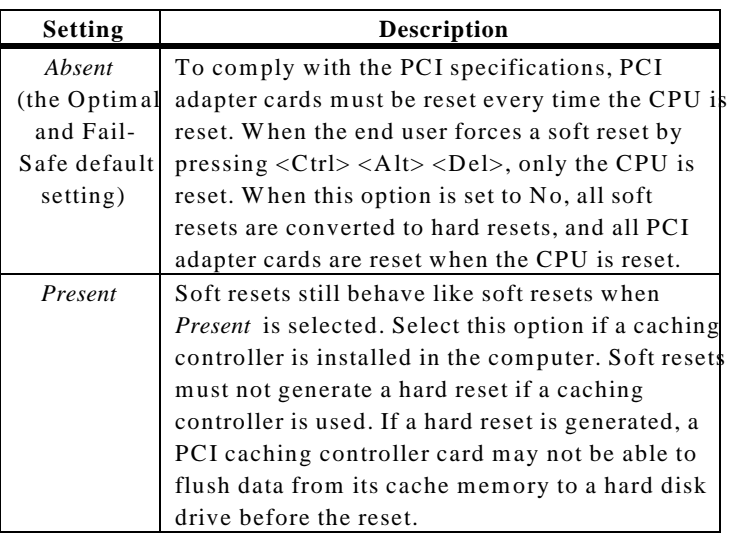

#### Video Shadow C000, 32K is option specifies the way that the 32 KB of video ROM beginning at C0000h is treated. The settings are:

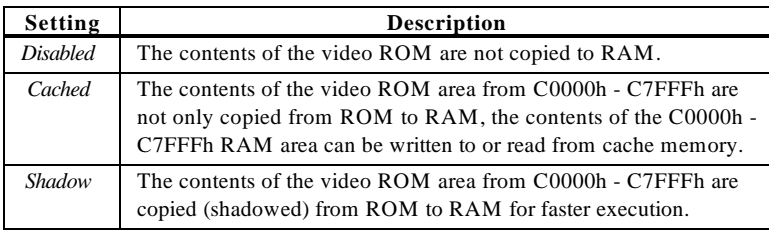

The Optimal default setting ished. The Fail-Safe default setting *iDisabled*.

**Shadow C800,16K Shadow CC00,16K Shadow D000,16K Shadow D400,16K Shadow D800, 16K**

**Shadow DC00,16K** These options enable shadowing of the contents of the ROM area named in the option title. The ROM area that is not used by ISA adapter cards will be allocated to PCI adapter cards. The settings are:

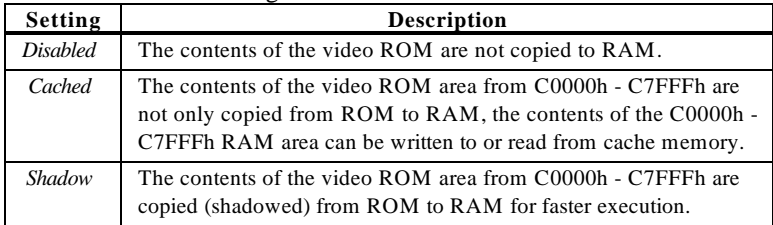

The Optimal and Fail-Safe defaultBianbled.

Chipset Setup options are displayed by choosing the Chipset icon from the WINBIOS Setup main menu. All Chipset Setup options are described in this section.

**PCI 2.1 Compliance** this option to*Enabled* to program the chipset to comply with the PCI V2.1 specification. The Version 2.1 PCI specification requires a deterministic latency for PCI devices. Computers that use ISA DMA or ISA bus masters will experience longer access latencies if the **PCI 2.1 Compliance** hipset Setup option is set *the nabled*.

> Set this option tDisabled to program the chipset to comply with the PCI V2.0 specification. The settings are *Enabled* or *Disabled*. The Optimal and Fail-Safe default settings **Disabled**.

**DRAM Speed (nshis option specifies the RAS access time (in** nanoseconds) of the DRAM used in the computer for system memory. The settings50res, 60 ns, or *70 ns.* The Optimal and Fail-Safe default settings are *70 ns.*

#### **DRAM ECC Modthis option sets the type of system memory** checking. The settings are:

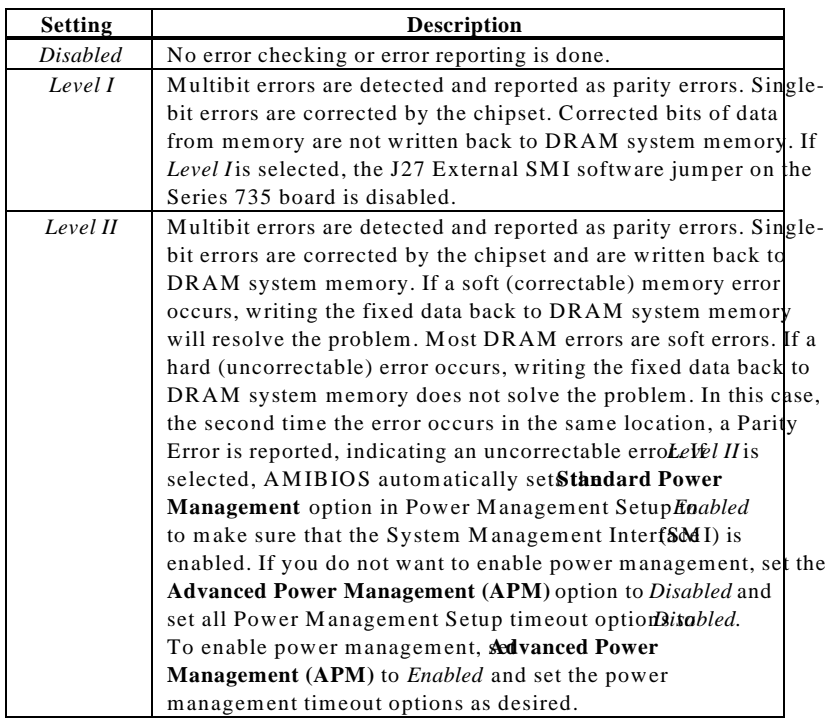

The following illustrates the difference between *Level I* and *Level II* ECC. Suppose a DRAM SIMM has a single bit uncorrectable error. Even writing fixed data to this bit will not remove the error.

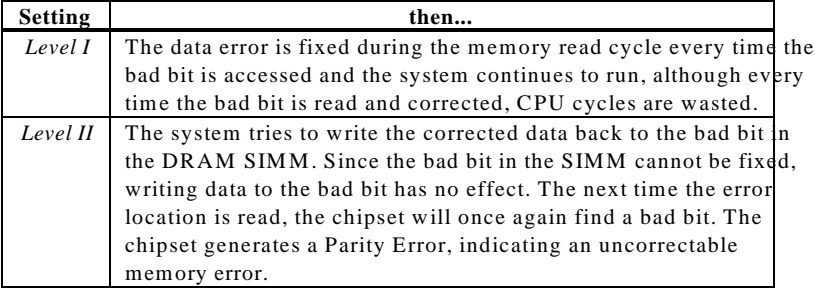

The Optimal and Fail-Safe defaultoisabled.

#### **ISA VGA USWC/Video Frame Buffer**ify the starting address of the VGA USWC/video frame bufffersettings:

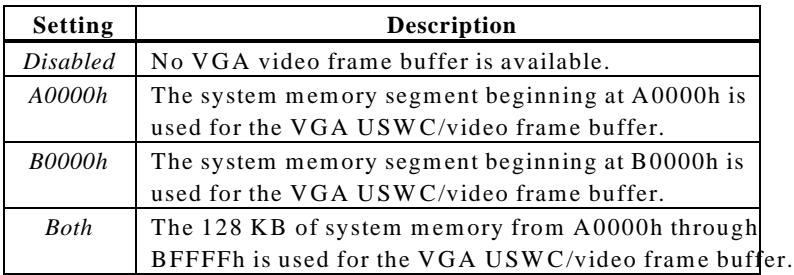

VGA card drivers may not behave correctly when this option is not set *tDisabled*. The Optimal and Fail-Safe default settings **Disabled**.

**PCI VGA USWC/Video Frame Buffethis option the** *Enabled* **to** enable the USWC attribute and improve video performance when a PCI video adapter is installed. However, VGA card drivers may not behave correctly when this option is seEtwobled. The settings are *Disabled* or *Enabled*. The Optimal and Fail-Safe default settings **Disabled**.

*Optional ROM The Merlin PCI Pentium Pro motherboard has an empty option ROM socket near the ISA expansion slots. See page 4 for the exact location of this ROM socket. You can install a 32 KB ROM in this socket. The starting memory address of this ROM can be either C000h (only if this computer does not have a VGA controller), C800h, D000h, or D800h. The following three Chipset Setup options configure the option ROM only if you have installed a ROM chip in the option ROM socket.*

**Optional ROM Decode** This option specifies the starting address of an adapter ROM to be decoded. The settings are *C000h, C800h, D000h, D800h*, or *Disabled.* The Optimal and Fail-Safe default setting aisabled.

**Optional ROM Shadow Before Snit**this option the *Enabled* to permit the contents of the option ROM to be copied to RAM before being initialized by AMIBIOS during Power On Self Test. This option dose not appear if th**Optional ROM Decode** tion is set to *Disabled.* The settings are *Disabled* or *Enabled.* The Optimal and Fail-Safe default settings are *Disabled.*

**Optional ROM Cacheable** this option the *Enabled* to allow the contents of the option ROM to be read from or written to cache memory. This option does not appear if th**Optional ROM Shadow Before Init** option is set to *Disabled*. The settings are *Enabled* or *Disabled.* The Optimal and Fail-Safe default settings are *Disabled*.

**Watchdog Timen** is motherboard has an integrated system watchdog timer. The watchdog timer reboots the computer if the computer locks up (if there is no bus activity for several seconds).

> Set this option *the abled* when running applications (such as a security system) that require continuous monitoring. The computer then automatically resets after it locks up and the application can continue running with no human intervention required.

The settings are *Enabled* or *Disabled*. The Optimal and Fail-Safe default settings Dixabled.

**CPU Thermal Alarshet** this option t*Enabled* to enable an alarm if the Pentium Pro CPU overheats. The settings are *Enabled* or *Disabled.* The Optimal and Fail-Safe default settings and *isabled*.

- **ISA 8 Bit I/O Recovery Times** option specifies the length of the delay that is added to the CPU cycle between consecutive 8-bit I/O operations. The length of the delay is related to the CPU type and frequency. The settings are*l Sysclock, 2 Sysclocks, 3 Sysclocks, 4 Sysclocks, 5 Sysclocks, 6 Sysclocks, 7 Sysclocks, 8 Sysclocks,* or *Disabled.* The Optimal and Fail-Safe default settings and *isabled*.
- **ISA 16 Bit I/O Recoverty** Bis option specifies the length of the delay that is added to the CPU cycle between consecutive 16-bit I/O operations. The length of the delay is related to the CPU type and frequency. The settings are *1 Sysclock, 2 Sysclocks, 3 Sysclocks, 4 Sysclocks,* or *Disabled.* The Optimal and Fail-Safe default settings and *isabled*.
- **Memory Hole** This option specifies the location of an area of memory that cannot be addressed on the ISA bus. The settings ar*Disabled, 15 MB-16 MB*, or *512KB-640KB.* The Optimal and Fail-Safe default settings are *Disabled*.
- **Deturbo Frequency (MHz)** soption specifies the deturbo frequency (in megahertz). The setting  $M/dz$ , 8 *MHz, 12 MHz,* or *Disabled.* The Optimal and Fail-Safe default settings aldisabled.

The AMIBIOS Setup options described in this section are selected by choosing the Power Management Setup icon from the Setup section on the AMIBIOS Setup main menu.

**Standard Power Management** this option to *Enabled* to enable standard power management, including SMI support. The settings are *Enabled*, *Instant On*, or *Disabled.* The Optimal and Fail-Safe default settings are *Disabled.*

Advanced Power Management (APENthis option t*Enabled* to enable APM. The settings are abled or Disabled. The Optimal and Fail-Safe default settings are *Disabled.*

**Instant-On Timeout (Minute)** soption specifies the length of a period of system inactivity while the computer is in Full power on state. When this length of time expires, the computer enters a low power consumption state, but the computer can return to full power instantly when any system activity occurs. *This option is only available if supported by the computer hardware.* The settings are *Disabled* and *1 Min.* through *15 Min* in 1 minute intervals. The Optimal and Fail-Safe default settings are *Disabled.*

#### Auxiliary Power Supply TimeouThis option specifies the power state that the auxiliary power supply enters when AMIBIOS places it in a power saving state after the specified period of display inactivity has expired. The settings are*Megakey (the power savings state determined by the Megakey keyboard controller), Standby, Suspend* or *Disabled.* The Optimal and Fail-Safe default settings **Disabled**.

#### **Power Management Setup,** Continued

**DPMS Video Power Down Mode**This option specifies the power state that a DPMS (Display Power Management Specification)-compliant video subsystem enters when AMIBIOS places it in a power saving state after the specified period of display inactivity has expired. The settings aftendby, Suspend or *Disabled.* The Optimal and Fail-Safe default settings are *Disabled.*

**Green PC Monitor Power States** option specifies the power state that the green PC-compliant video monitor enters when AMIBIOS places it in a power saving state after the specified period of display inactivity has expired. The settings a $\Theta$ *eff, Standby, Suspend,* or *Disabled.* The Optimal and Fail-Safe default settings are *Disabled.*

**Hard Disk Power Down Möllis** option specifies the power conserving state that the hard disk drive enters after the specified period of hard drive inactivity has expired. The settings are *abisabled*, *Standby*, or *Suspend.* The Optimal and Fail-Safe default settings are *Disabled.*

**Hard Disk Timeout (Minuth**) soption specifies the length of a period of hard disk drive inactivity. When this length of time expires, the computer enters powerconserving state specified in **Hard Disk Power DownMode** option (see the previous page). The settings are *Disabled* and *1 Min.* through 15 Min in 1 minute intervals. The Optimal and Fail-Safe default settings are *Disabled*.

#### **Power Management Setup, Continued**

**Standby Timeofth** is option specifies the length of a period of system inactivity while in Full power on state. When this length of time expires, the computer enters Standby power state. The settings are *Disabled* and *1 Min.* through *15 Min* in 1 minute intervals. The Optimal and Fail-Safe default settings are *Disabled.*

**Suspend Timeouth** is option specifies the length of a period of system inactivity while in Standby state. When this length of time expires, the computer enters Suspend power state. The settings alderlings and *1 Min.* through<sup>15</sup> Min in 1 minute intervals. The Optimal and Fail-Safe default settings Dixabled.

**Slow Clock Ratib** is option specifies the speed at which the system clock runs in power saving states. The settings are expressed as a ratio between the normal CPU clock speed and the CPU clock speed when the computer is in the power-conserving state. The settings are *1:1, 1:2, 1:4, 1:8, 1:16, 1:32, 1:64,* and *1:128.* The Optimal and Fail-Safe defaults: *fore* 

#### **Power Management Setup,** Continued

**IRQ3 IRQ4 IRQ5 IRQ7 IRQ9 IRQ10 IRQ11 IRQ12**

**IRQ15** When set to *Monitor*, these options enable event monitoring on the specified hardware interrupt request line. If set *Monitor* and the computer is in a power saving state, AMIBIOS watches for activity on the specified IRQ line. The computer enters the full on power state if any activity occurs. AMIBIOS reloads the Standby and Suspend timeout timers if activity occurs on the specified IRQ line. The settings for each of these options *Menitor* or *Ignore.* The Optimal and Fail-Safe default settings are *Disabled* for all the above options exc**HRQ3**, **IRQ4, IRQ7, IRQ12, IRQ14, IRQ15The Optimal** default setting for these options *Monitor*.

Choose the PCI/PnP Setup icon from the WINBIOS Setup screen to display the PCI and Plug and Play Setup options, described below.

PCI VGA Palette Snowthen this option is set *Enabled*, multiple VGA devices operating on different buses can handle data from the CPU on each set of palette registers on every video device. Bit 5 of the command register in the PCI device configuration space is the VGA Palette Snoop bit (0 is disabled). For example: if there are two VGA devices in the computer (one PCI and one ISA) and:

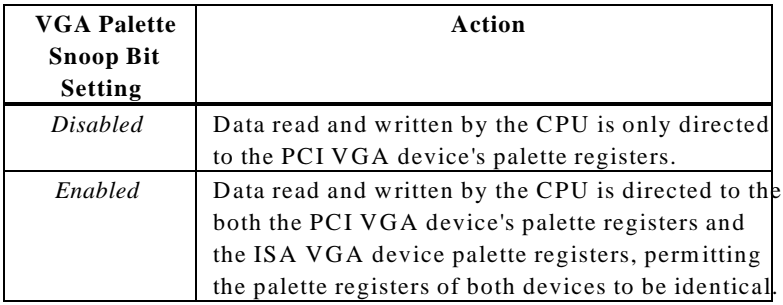

This option must be set *Enabled* if any ISA adapter card installed in the system requires VGA palette snooping. The Optimal and Fail-Safe default settings are *Disabled*.

**PCI Slot-1 Latency Timer PCI Slot-2 Latency Timer PCI Slot-3 Latency Timer** PCI Slot-4 Latency Timer se options specify the latency timings (in PCI clocks) for PCI devices installed in the four PCI expansion slots. The settings  $32,664,96$ , *128, 160, 192, 224,* or *248.* The Optimal and Fail-Safe default settings are.

- **PCI Slot-1 IRQ Preference**
- **PCI Slot-2 IRQ Preference**
- **PCI Slot-3 IRQ Preference**

**PCI Slot-4 IRQ Preference** ese options specify the IRQ priority for PCI devices installed in the four PCI expansion slots. The settings ar $\frac{Au}{to}$ , *IRQ3*, *IRQ4*, *IRQ5*, *IRQ7, IRQ9, IRQ10, IRQ11, IRQ12, IRQ 14*,nd *IRQ15,* in priority order. The Optimal and Fail-Safe default settings arruto.

### PCI/PnP Setup, Continued

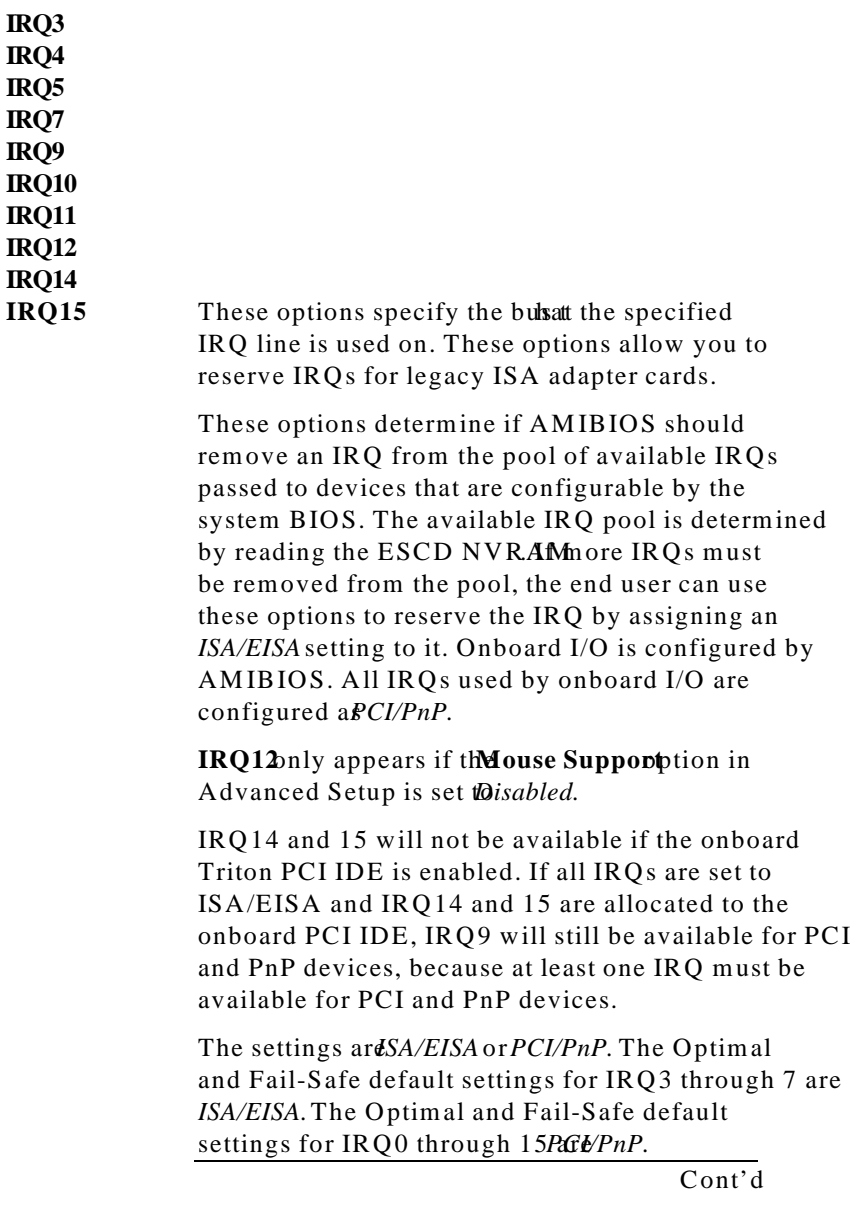

**Reserved Memory Size** This option specifies the size of the memory area reserved for legacy ISA adapter cards. The settings are *Disabled, 16K, 32K, or 64K*. The Optimal and Fail-Safe default setting aianbled.

**Reserved Memory AddrEss** option specifies the beginning address (in hex) of the reserved memory area. The specified ROM memory area is reserved for use by legacy ISA adapter cards.

> This option dose not appear if **Reserved Memory** Size option is set *toDisabled*. The settings are *C0000, C4000, C8000, CC000, D0000, D4000, D8000,* or *DC000.* The Optimal and Fail-Safe default settings an *N/A*.

Peripheral Setup options are displayed by choosing the Peripheral Setup icon from the WINBIOS Setup main menu. All Peripheral Setup options are described in this section.

**Onboard Floppy Controster** this option to *Enabled* to enable the floppy drive controller on the motherboard. The settings are *Auto* (AMIBIOS automatically *determines if the floppy controller should be enabled), Enabled,* or *Disabled.* The Optimal and Fail-Safe default settings **Ena**bled.

**Onboard Primary/Secondary IDE** This option specifies the IDE channel used by the onboard IDE controller. The settings are *Disabled, Primary, Secondary*, or *Both*. The Optimal and Fail-Safe default settings are *Disabled.*

**Onboard IDE Bus Master** this option *the abled* if the onboard IDE controller is a PCI bus mastering device. The settings are *Enabled* or *Disabled*. The Optimal and Fail-Safe default settings **Ena**bled.

**Onboard Primary Prefetch** Soption enables the prefetch feature for the specified IDE device attached to the onboard Primary IDE controller. The setting aster, *Slave, Both,* or *Disabled.* The Optimal and Fail-Safe default settings and *isabled*.

**Onboard Secondary Prefettion** option enables the prefetch feature for the specified IDE device attached to the onboard Secondary IDE controller. The setting Master, *Slave, Both,* or *Disabled.* The Optimal and Fail-Safe default settings and *isabled*.

**Offboard PCI/ISA IDE Clarid** option specifies the expansion slot that the offboard PCI or ISA IDE Controller adapter card is installed in. The hoard Primary/Secondary **IDE** option must be set *ID iSabled* if this option is set to any value exceptisabled.

> The settings are *Absent, ISA, Slot1, Slot2, Slot3*, or *Slot4.* The Optimal and Fail-Safe default settings are *Absent*.

**Offboard Primary/Secondary** option specifies the IDE channel used by the offboard PCI controller. The settings are *Primary, Secondary,* or *Both.* The Optimal and Fail-Safe default settings *Rremary*.

#### **Offboard PCI IDE Primary IRQ**

**Offboard PCI IDE Secondary IRQ** e options specify the PCI interrupt used by the primary and secondary IDE channels if an offboard IDE controller is installed in the computer. The settings **D**isabled, *Hardwired, INTA, INTB, INTC,* or *INTD.* The Optimal and Fail-Safe default setting Disabled.

**Serial Port1 IRQ** his option specifies the IRQ (Interrupt Request) Line) used by serial port 1. The setting *IRQ*e4 or *Disabled.* The Optimal default settin $\frac{1}{2}$ *R*<sub> $\frac{1}{2}$ *A*. The</sub> Fail-Safe default settin *Disabled*.

**Serial Port1 Address** is option specifies the base I/O port address for serial port 1. The settings  $\frac{\partial F}{\partial h}$ ,  $\frac{\partial F}{\partial h}$ , or *Disabled.* The Optimal default setting Fish. The Fail-Safe default settin NiA.

**Serial Port1 FIFO** his option enables the FIFO buffer for the first serial port. The settings allergabled or *Disabled*. The Optimal default settin *Disabled*. The Fail-Safe default setting NsA.

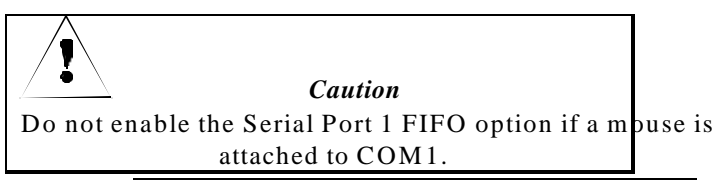

**Serial Port2 IRQ** his option specifies the IRQ (Interrupt Request) Line) used by serial port 1. The setting *IRQ*e3, *IRQ 4* or *Disabled.* The Optimal default setting is *IRQ 3.* The Fail-Safe default settin $\mathbf{D}$  *is abled.* 

**Serial Port2 Address** Soption specifies the base I/O port address for serial port 2. The settings  $2F8h$ , 2E8h, or *Disabled.* The Optimal default settin 2FSh. The Fail-Safe default setting XA.

**Serial Port2 FIFO** his option enables the FIFO buffer for the second serial port. The settings allergabled or *Disabled*. The Optimal default settin *Disabled*. The Fail-Safe default setting NsA.

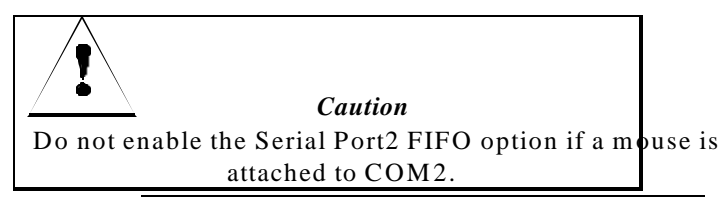

**Parallel Port IRQ** his option specifies the IRQ (Interrupt Request Line) used by the parallel port. The settings are *Disabled, IRQ 5,* or *IRQ 7.* The Optimal default setting is *IRQ* 7. The Fail-Safe default setting is *Disabled.*

#### **Peripheral Setup,** Continued

Parallel Port Address is option specifies the base I/O port address for the parallel port. The setting 378th, 278h, or *Disabled.* The Optimal default setting 78h. The Fail-Safe default setting is.

Parallel Port Modthis option specifies the parallel port mode. ECP and EPP are both bidirectional data transfer modes that adhere to the IEEE P1284 specifications. The settings are:

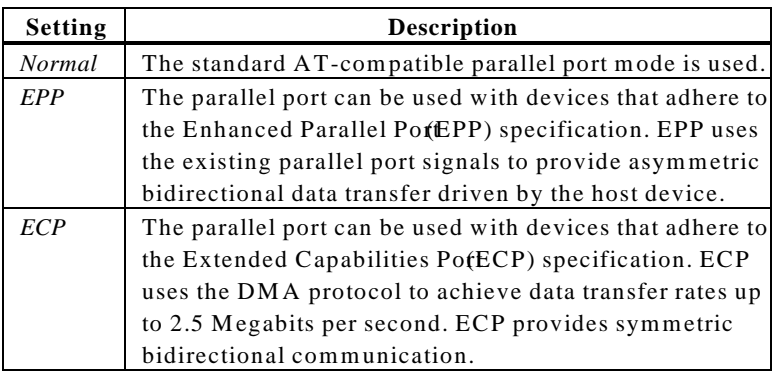

The Optimal default setting *Normal*. The Fail-Safe default setting NsA.

Parallel Port DMA Chan**Tel** is option is only available if the setting for the Parallel Port Modebtion is *Extended* or *ECP.* This option sets the DMA channel used by the parallel port. The settings **DMA** CH 1, or *DMA CH 3*. The Optimal and Fail-Safe default settings are *Disabled*.

### **Section 2 Security**

Three icons appear in this part of the WINBIOS Setup screen:

- Supervisor (Password),
- User (Password), and
- Anti-Virus (see page).

Two Levels of Passwords the Supervisor and the User icons configure password support. If you use both, the Supervisor password must be set first.

> The system can be configured so that all users must enter a password every time the system boots or when WINBIOS Setup is executed, using either or both the Supervisor password or User password.

#### **AMIBIOS Password Support**

The Supervisor and User icons activate two different levels of password security. If

WINBIOS Setup has an optional password feature. The system can be configured so that all users must enter a password every time the system boots or when WINBIOS Setup is executed.

The password check option is enabled in Advanced Setup (see page 1 by choosing either *lways* (the password prompt appears every time the system is powered on) of*retup* (the password prompt appears only when WINBIOS is run). The password is encrypted and stored in NVRAM.

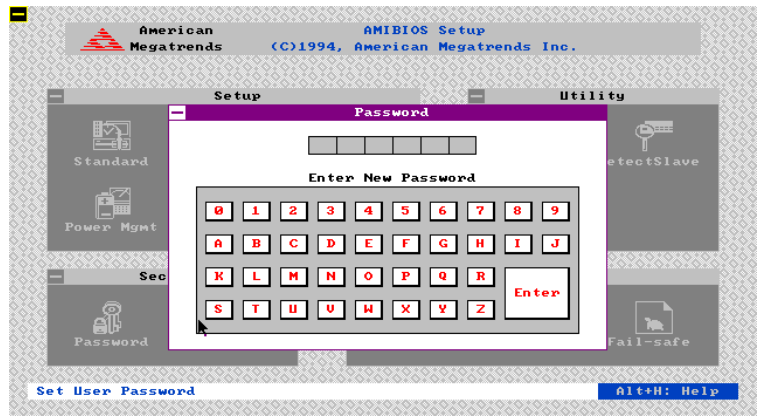

As shown on the above screen, you are prompted for a  $1 - 6$  character password. You can either type the password on the keyboard or select each letter of the password, one at a time, using the mouse. The password does not appear on the screen when typed. Make sure you write it down. If you forget it, you must drain NVRAM and reconfigure.

**If You Do Not Want to Use a Password** Just press <Enter> when the password prompt appears.

Select the *Supervisor* or *User* icon from the Security section of the WINBIOS Setup main menu. Enter the password and press <Enter>. The screen does not display the characters entered. After the new password is entered, retype the new password as prompted and press <Enter>.

If the password confirmation is incorrect, an error message appears. If the new password is entered without error, press <Esc>. The password is stored in NVRAM after WINBIOS completes. The next time the system boots, a password prompt appears if the password function is present and enabled.

**Remember the Password**Keep a record of the new password when the password is changed. If you forget the password, you must erase the system configuration information in NVRAM (Non-Volatile Random Access Memory). See pa@t for information about erasing system configuration information.

#### **Anti-Virus**

When this icon is selected from the Security section of the WINBIOS Setup main menu, AMIBIOS issues a warning when any program (or virus) issues a Disk Format command or attempts to write to the boot sector of the hard disk drive. The settings are *Enabled* or *Disabled*. If enabled, the following appears when a write is attempted to the boot sector. You may have to twheeveral times to prevent the boot sector write.

```
Boot Sector Write!!!
Possible VIRUS: Continue (Y/N)? _
```
The following appears after any attempt to format any cylinder, head, or sector of any hard disk drive via the BIOS INT 13 Hard Disk Drive Service:

```
Format!!!
Possible VIRUS: Continue (Y/N)? _
```
### **Section 3 Utility**

The following icons appear in this section of the WINBIOS Setup main screen:

- **Color Set** Color Set sets the Setup screen colors.
- **Language** If this feature is enabled, you can select WINBIOS Setup messages in different languages.

### **Section 4 Default**

The icons in this section permit you to select a group of settings for all WINBIOS Setup options. Not only can you use these icons to quickly set system configuration parameters, you can choose a group of settings that have a better chance of working when the system is having configurationrelated problems.

- **Origina**Choose the Original icon to return to the system configuration values present in WINBIOS Setup when you first began this WINBIOS Setup session.
- **Optimal** You can load the optimal default settings for the WINBIOS by selecting the Optimal icon. The Optimal default settings are best-case values that should optimize system performance. If NVRAM is corrupted, the Optimal settings are loaded automatically.

**Fail-Safe** You can load the Fail-Safe WINBIOS Setup option settings by selecting the Fail-Safe icon from the Default section of the WINBIOS Setup main menu.

> The Fail-Safe settings provide far from optimal system performance, but are the most stable settings. Use this option as a diagnostic aid if the system is behaving erratically.
# **3 Programming Flash ROM**

All versions of the Merlin PCI motherboard use Flash EPROM to store the system BIOS. The advantage of Flash EPROM is the EPROM chip does not have to be replaced to update the BIOS. The end user can actually reprogram the BIOS, using a ROM file supplied by American Megatrends.

#### **Programming the Flash EPROM**

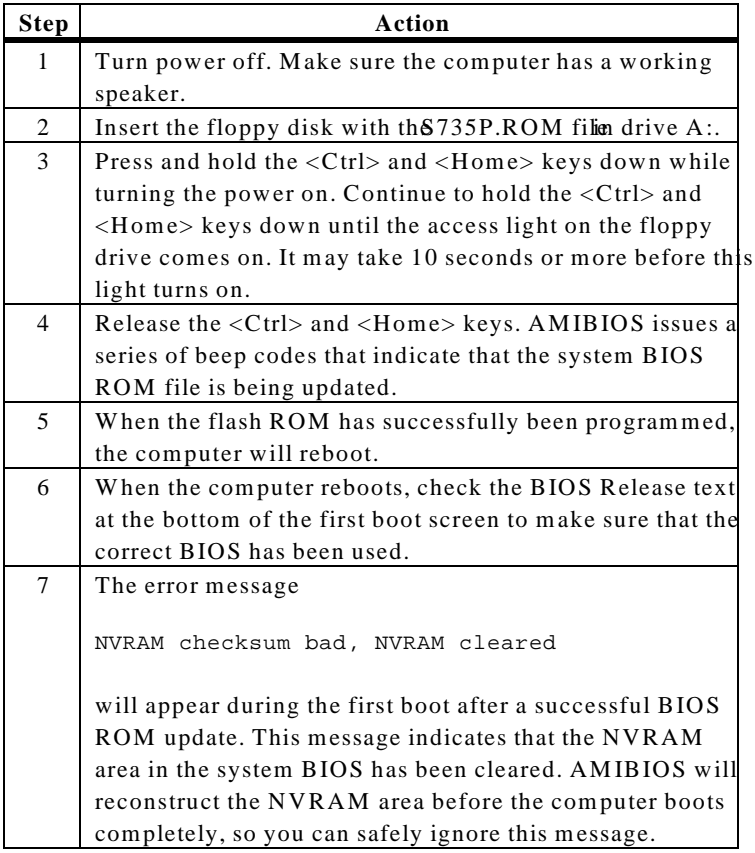

Cont'd

#### **Programming the Flash ROM,** Continued

Bootblock Action<sup>W</sup> hen you reprogram from system boot, the bootblock code: Reads S735P.ROM from the root directory of the floppy disk in drive A:. Erases the Flash EPROM. Programs the Flash EPROM with the data read from the floppy disk in drive A:. Generates a CPU reset, rebooting the computer. The bootblock part of the Flash EPROM is not programmed. Should you inadvertently open the disk drive door or turn power off to the computer while programming the Flash EPROM, the bootblock will be unaffected. Simply turn power back on and begin the Flash ROM programming process again. **S735P.ROM** S735P.ROM resides on a floppy disk and contains the updated main BIOS code. American Megatrends will provide this file when the AMIBIOS for the Merlin PCI ISA motherboard must be updated. S735P.ROM ust be present in the root directory of the floppy disk before the onboard Flash EPROM

> can be reprogrammed. The file that has the main BIOS code must be named S735P.ROM.

Cont'd

#### **Programming the Flash ROM,** Continued

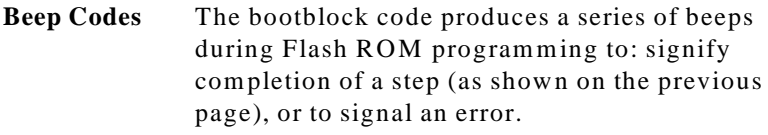

Error beeps are arranged in a coded sequence and have different meanings depending on when they occur. The error beep codes and when they can occur are:

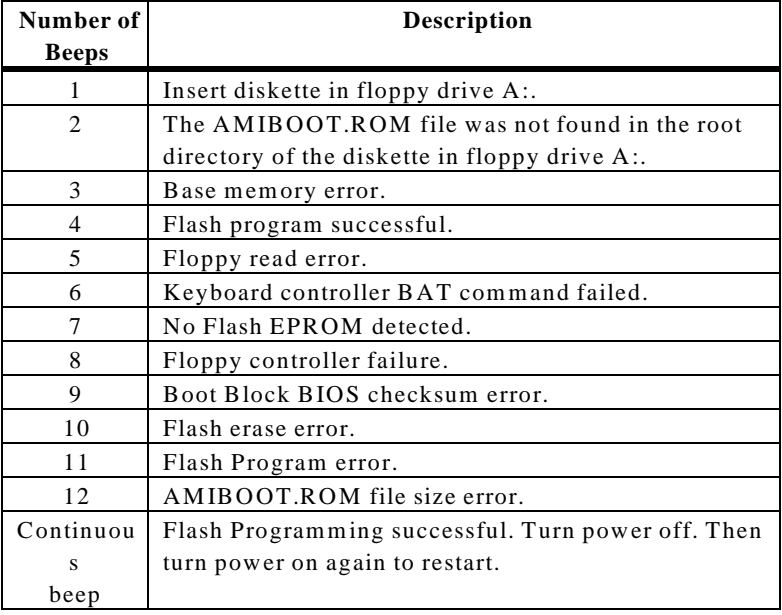

# **Bootblock Code Checkpoint Codes**

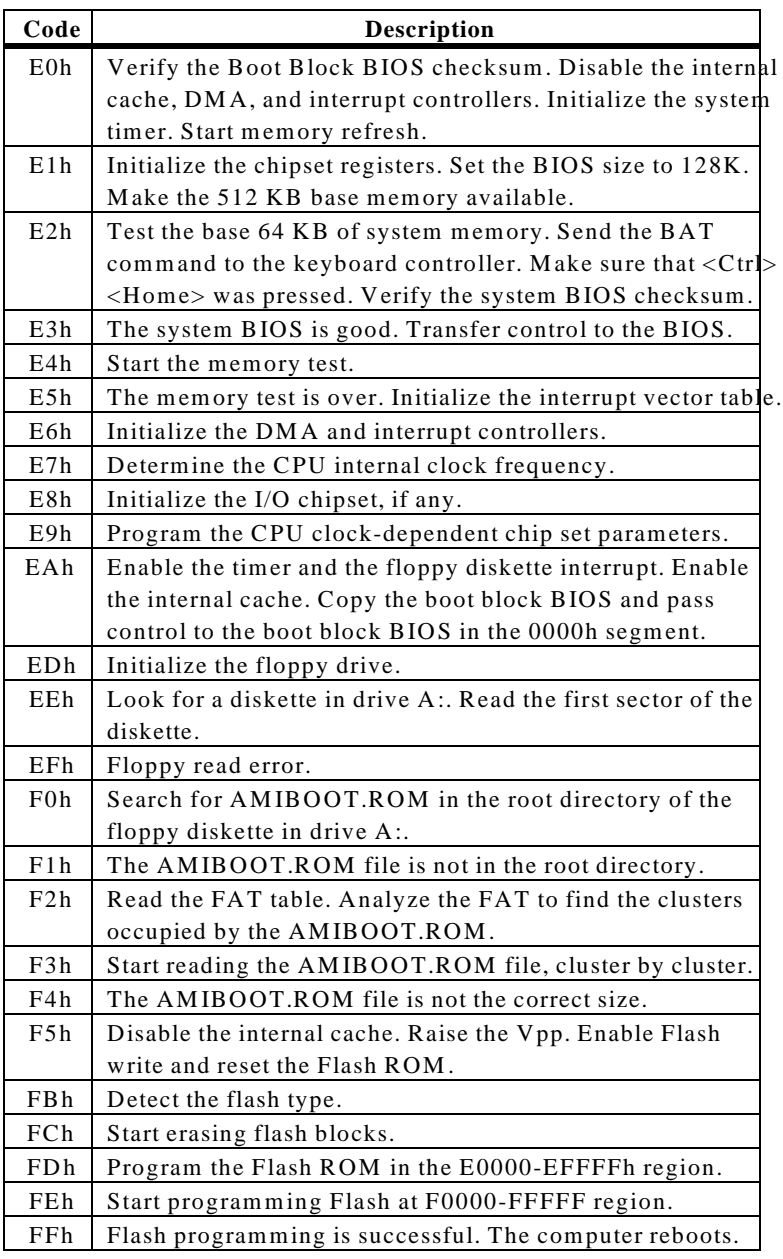

# **4 Deleting a Password**

If you forget the passwords you set up through WINBIOS Setup, the only way you can restart the computer is to erase the system configuration information where the passwords are stored. System configuration data is stored in CMOS RAM, a type of memory that consumes very little power.

**Erase Old Password** You can drain CMOS RAM power via J33 on the motherboard. JB3a 2-pin berg that is normally always OPEN. Perform the following steps to erase the old password.

#### *Important*

*Make sure you are properly grounded before performing the following procedure. You must be certain that no electrostatic discharge (ESD) occurs. ESD can ruin your motherboard. Wear an antistatic wristband attached to a ground. See "Avoid Static Electricity" on the following page.*

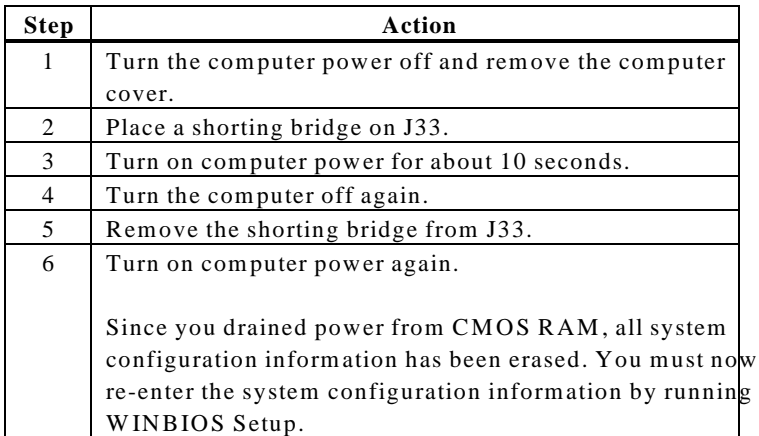

Static electricity can damage the motherboard and other computer components. Keep the motherboard in the anti-static bag until it is to be installed. Wear an anti-static wrist grounding strap before handling the motherboard. Make sure you stand on an antistatic mat when handling the motherboard.

Avoid contact with any component or connector on any adapter card, printed circuit board, or memory module. Handle these components by the mounting bracket.

# **Index**

1 16 Bit I/O Recovery, 49

### 3

3.3V CPU Power, 6

#### 8

8 Bit I/O Recovery Time, 49

#### A

Advanced Power Management (APM), 50 Advanced Setup, 40 AMIFlash Beep Codes, 69 Anti-Virus WINBIOS Setup, 64 Auxiliary Power Supply Timeout, 50

# B

BIOS Password Support, 62 BIOS Errors, 32 Boot Sequence, 42 Boot Up Num Lock, 41 Bootblock Checkpoint Codes, 70 Bus Masters, 1

### $\cap$

Index **73** Cables Attaching, 17 Connecting, 17 Caching Controller, 43 CD-ROM drive Configuring, 37 Chipset Setup, 45

Color Set, 65 COM1, 24 COM2, 24 Configure CPU, 6 Configuring System, 32 Conflicts, 24 Connectors, 17 Floppy disk, 26 IDE Activity Indicator, 23 IDE Hard Disk Drive, 29 Keyboard, 20 Power supply, 19 Reset Switch, 22 Serial ports, 24 SIMM, 14 Speaker, 22 Turbo LED, 23 **CPU** Install, 10 CPU clock multiplier, 8 CPU Fan, 9 CPU Thermal Alarm, 48 CPU Voltage, 7

# D

Date/Time, 36 Default, 65 Deturbo Frequency (MH<sub>29</sub>) Dimensions, 2 DMA, 1 Using on ISA bus, 1 DPMS Video Power Down Mode, 51 DRAM Integrity (Parity/ECC, 46 DRAM Speed (ns, 45 DRAM Speed (ns), 12

#### E

Enhanced Parallel Port, 25, 61 ESCD NVRAM, 56 Extended Capabilities Port, 25, 61

#### F

Fail-Safe BIOS Setup Settings WINBIOS Setup, 65 Figures Floppy drive cable, 26 Floppy drive connector, 26 Reset switch connector, 22 Speaker connector, 22 Turbo LED connector, 23 First Serial Port FIFO, 60 Flash EPROM Programming, 67 Floppy Disk Connector Pinout, 26 Floppy Drive A: and B, 36 Floppy Drive connector Pinout, 27 Floppy Drive Seek, 42 Floppy Drive Swap, 42

#### G

Green PC Monitor Power State, 51

#### H

**74** Merlin PCI Motherboard User's Guide Hard Disk Drive Capacity, 38 Hard Disk Drive Parameters, 38 Hard Disk Drive Type D:, 37 Hard Disk Power Down Mode, 51 Hard Disk Timeout (Minute 51 Height restrictions, 2 Hit <DEL> Message Display, 41

#### I

IDE Activity IndicaldED, 23 IDE drive Configuring, 37 IDE Hard Disk Connector, 29 Install Memory, 12 Installation, 3 Installing the Motherboard, 15 Instant-On Timeout (Minute **)**, 50 IRQ10, 53, 56 IRQ11, 53, 56 IRQ12, 53, 56 IRQ14, 56 IRQ15, 53, 56 IRQ3, 53, 56 IRQ4, 53, 56 IRQ5, 53, 56 IRQ7, 53, 56 IRQ9, 53, 56

#### J

J1 Parallel Port connector, 25 J10 Green PC Power, 22 J11 Mouse Connector, 21 J12 Serial Port 2 (COM2), 24 J13 Parallel Port IRQ Select, 6 J13 Serial Port 1 (COM1), 24 J16 Set CPU Voltage, 7 J19, J20 Set CPU External Speed, 8 J2 IDE Connector Primary, 29 J2 Pinout, 30 J20, 40 J28 CPU Clock Multiplier, 8 J3 and J22, Configure 3.3V CPU Power, 6 J31 PS/2 Mouse IRQ, 21 J32 Reset Switch Connector, 22 J33 Erase Password, 71 J34 Turbo LED connector, 23 J35 Speaker Connector, 22

J36 IDE Indicator LED, 23 J37 Keyboard Lock connector, 23 J4 CPU Fan, 9 J4 Secondary IDE Controller, 30 J6 Floppy Connector, 26 J7 pinout, 31

# K

Keyboard, 40 Keyboard connector, 20

#### L

L1/L2 Cache, 42 Landing Zone, 38 Language, 65

#### M

Memory Reporting, 12 Memory Hole, 49 Monitor, 40 **Motherboard** Dimensions, 2 Height restrictions, 2 Installing, 15 Mouse Cable, 21 Mouse Support, 40 Msoue Support, 21

#### N

Num Lock key, 41 Number of Cylinders, 38 Number of Heads, 38 Number of Sectorss, 38 NVRAM, 33

#### O

Offboard PCI IDE Primary IRQ, 59 Offboard PCI IDE Secondary IRQ, 59

Offboard PCI/ISA IDE Card, 59 Offboard Primary/Secondary, 59 Onboard Adapters, 24 Onboard Floppy Controller, 58 Onboard I/O, 1 Onboard IDE Bus Master, 58 Onboard Primary Prefetch, 58 Onboard Primary/Secondary IDE, 58 Onboard Secondary Prefetch, 58 Optimal default settings WINBIOS Setup, 65 Optional ROM Cacheable, 48 Optional ROM Decode, 47 Optional ROM Shadow Before Init, 48 Original, 65 OS/2 Compatible Mode, 41 Overview, 1

#### P

P3 Pinout, 20 Parallel Port, 25 Parallel Port Address, 61 Parallel Port DMA Channel, 61 Parallel Port Mode, 61 Password Deleting, 71 Password Check, 41 Password Support Levels of, 62 PCI 2.1 Compliance, 1 PCI Slot-1 IRQ Preference, 55 PCI Slot-1 Latency Timer, 55 PCI Slot-2 IRQ Preference, 55 PCI Slot-2 Latency Timer, 55 PCI Slot-3 IRQ Preference, 55 PCI Slot-3 Latency Timer, 55 PCI Slot-4 IRQ Preference, 55 PCI Slot-4 Latency Timer, 55 PCI VGA Palette Snoop, 54

PCI VGA USWC/Video Frame Buffer, 47 PCI/PnP Setup, 54 Peripheral Setup, 58 Pinout Parallel Port, 25 Power supply, 20 Primary IDE connector, 30 Serial ports, 24 Pinouts IDE Activity Indicator, 23 Keyboard lock, 23 P1 Power Supply, 19 P2 Power Supply, 19, 20 Reset Switch, 22 Serial ports, 24 Turbo LED, 23 Power Management Setup, 50 Power Supply, 18 Connecting, 18 Pinouts, 19 Power Supply Connectors, 19 Pri Master, Pri Slave, Sec Master, Sec Slave, 37 Primary Display, 40 PS/2 Mouse IRQ, 21 PS/2 mouse support, 40

# Q

Quick Boot, 42

### R

Reporting Memory, 12 Reserved Memory Address, 57 Reserved Memory Size, 57 Reset Switch Connector, 22 Resource conflicts, 24

# S

S735P.ROM, 68 SCSI drive Configuring, 37 Secondary IDE Controller, 30

**76** Merlin PCI Motherboard User's Guide

Security, 62 Serial port Pinout, 24 Serial Port1 Address, 59 Serial Port1 IRQ, 59 Serial Port2 FIFO, 60 Serial Port2 IRQ, 60 Set CPU External Speed, 8 Shadow C800,16K, 44 Shadow CC00,16K, 44 Shadow D000,16K, 44 Shadow D400,16K, 44 Shadow D800, 16K, 44 Shadow DC00,16K, 44 SIMM Part Numbers, 13 SIMMs Installing, 14 Part numbers, 13 Selecting, 13 Slow Clock Ratio, 52 SMI, 46 Speaker Cable Connector, 22 Standard Power Management, 50 Standard Setup, 36 Standby Timeout, 52 Static Electricity, 5, 72 Suspend Timeout, 52 System BIOS Cacheable, 43 System Keyboard, 40 System Management Interface, 46 System memory, 12

### T

Tables Floppy pinout, 27 Hard Disk Drive Types, 39 I/O conflicts, 24 Memory parameters, 13 P1 Pinout, 19 P2 Pinout, 19, 20 Serial port pinout, 24

Speaker connector pinout, 22 Twist in floppy cable, 27 Testing System, 32 Turbo LED, 23 Typematic Rate, 40

# $\cup$

Unpack the Motherboard, 5 Utility, 65

# $\vee$

Video Shadow C000, 32K, 44

#### W

Wait for <F1> If Error, 41 Watchdog Timer, 48 WINBIOS Setup, 33 Write Precompensation, 38